# GUI

# Grafisk brukergrensesnitt i Java med JavaFX

# GUI-rammeverk i java

Awt

Swing 

JavaFX

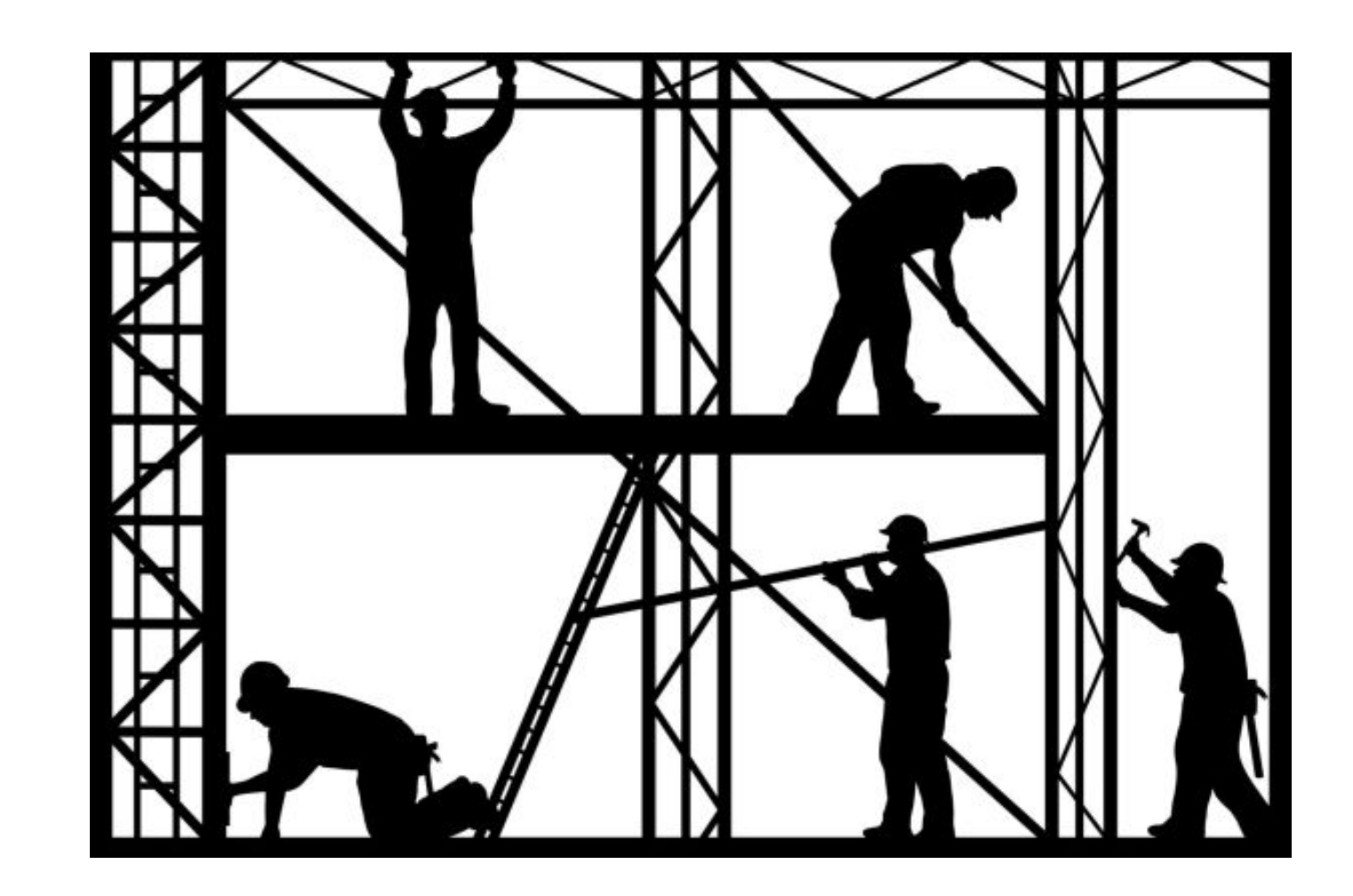

awt

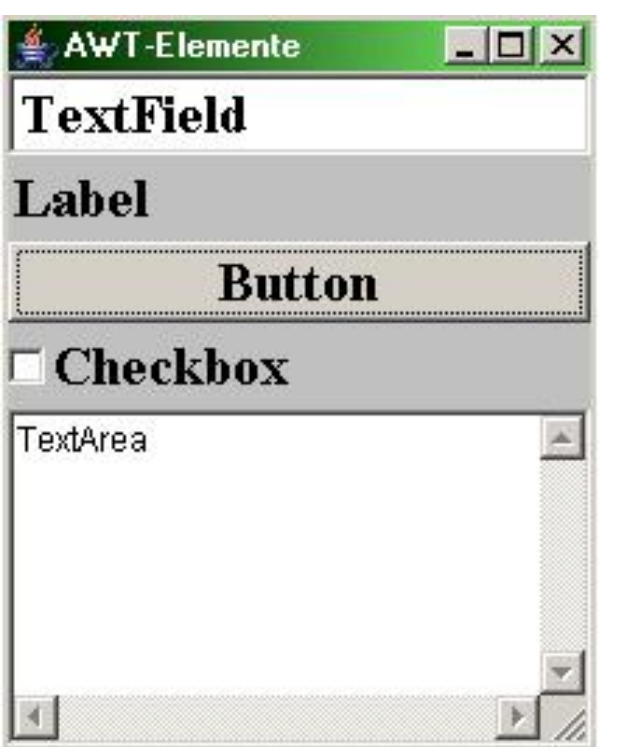

- JavaFX er et svært rammeverk med mange, mange klasser
- Vi kan bare dekke en liten flik og må gå fort over detaljer
- Konsentrerer oss om å forstå noen basale begreper
- En helt annen måte å programmere på
- Noen viktige stikkord:

Scenegraf (Scene graph) Node (grennode og løvnode) Beholdere Scener Paneler Stage 

Scenegraf (Scene graph) Node (grennode og løvnode) Beholdere Scener Paneler Stage *Når du kan forklare disse begrepene og sammenhengen mellom dem,*  har du fostått *mye !* 

```
import javafx.application.Application; 
import javafx.stage.Stage; 
import javafx.scene.layout.Pane; 
import javafx.scene.Scene;
public class Eks02 extends Application { 
     @Override 
     public void start(Stage vindu) throws Exception { 
         Pane lerret = new Pane();
          Scene scene = new Scene(lerret, 900, 700); 
          vindu.setScene(scene); 
          vindu.show(); 
          vindu.setTitle("Et vindu med et tomt panel (Pane)"); 
     } 
     public static void main(String[] a) { 
         launch(a); 
     } 
}
```
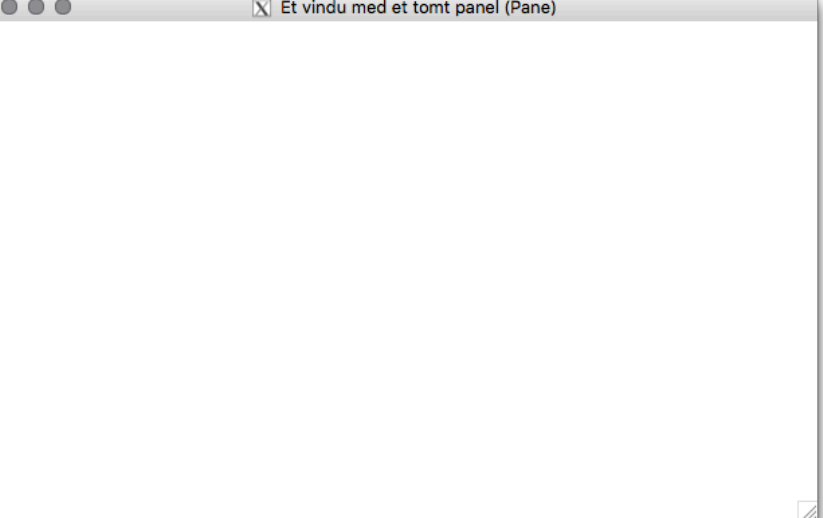

- 1. Lag en klasse som er subklasse til javafx.application.Application
- 2. Redefiner (override) metoden public void start(Stage vindu) i denne subklassen
- 3. Lag et objekt av klassen javafx.scene.layout.Pane
- 4. Lag et objekt av klassen javafx.scene. Scene med Pane-objektet som parameter til konstr.
- 5. Sett Scene-objektet inn i vindusobjektet (type Stage) med kallet vindu.setScene(scene);
- 6. Gjør vinduet synlig med kallet vindu.show();

}

```
public class Eks02 extends Application {
```

```
 @Override 
 public void start(Stage vindu) throws Exception { 
     Pane lerret = new Pane();
      Scene scene = new Scene(lerret, 900, 700); 
      vindu.setScene(scene); 
      vindu.show(); 
      vindu.setTitle("Et tomt 900 x 700-vindu"); 
}
```
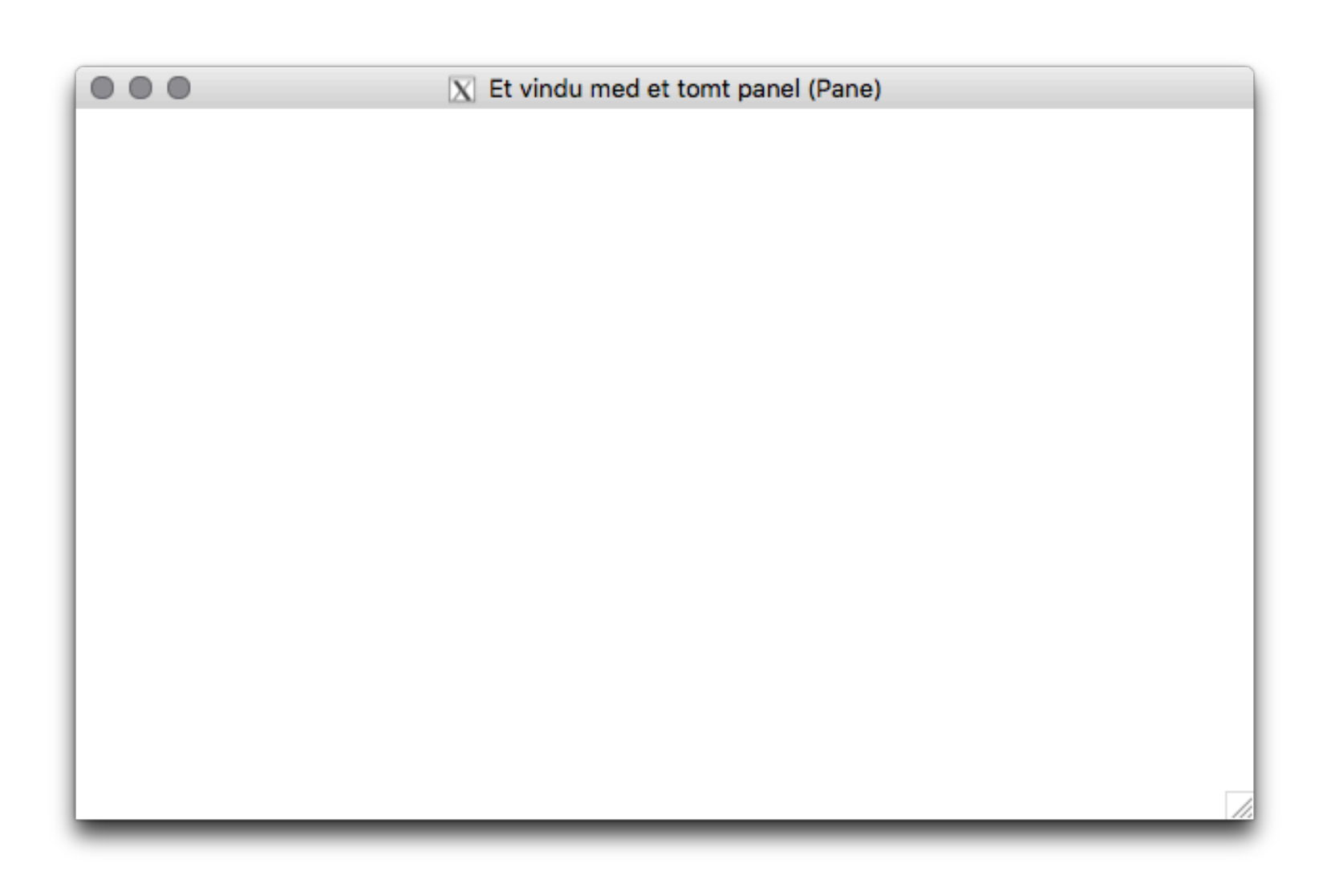

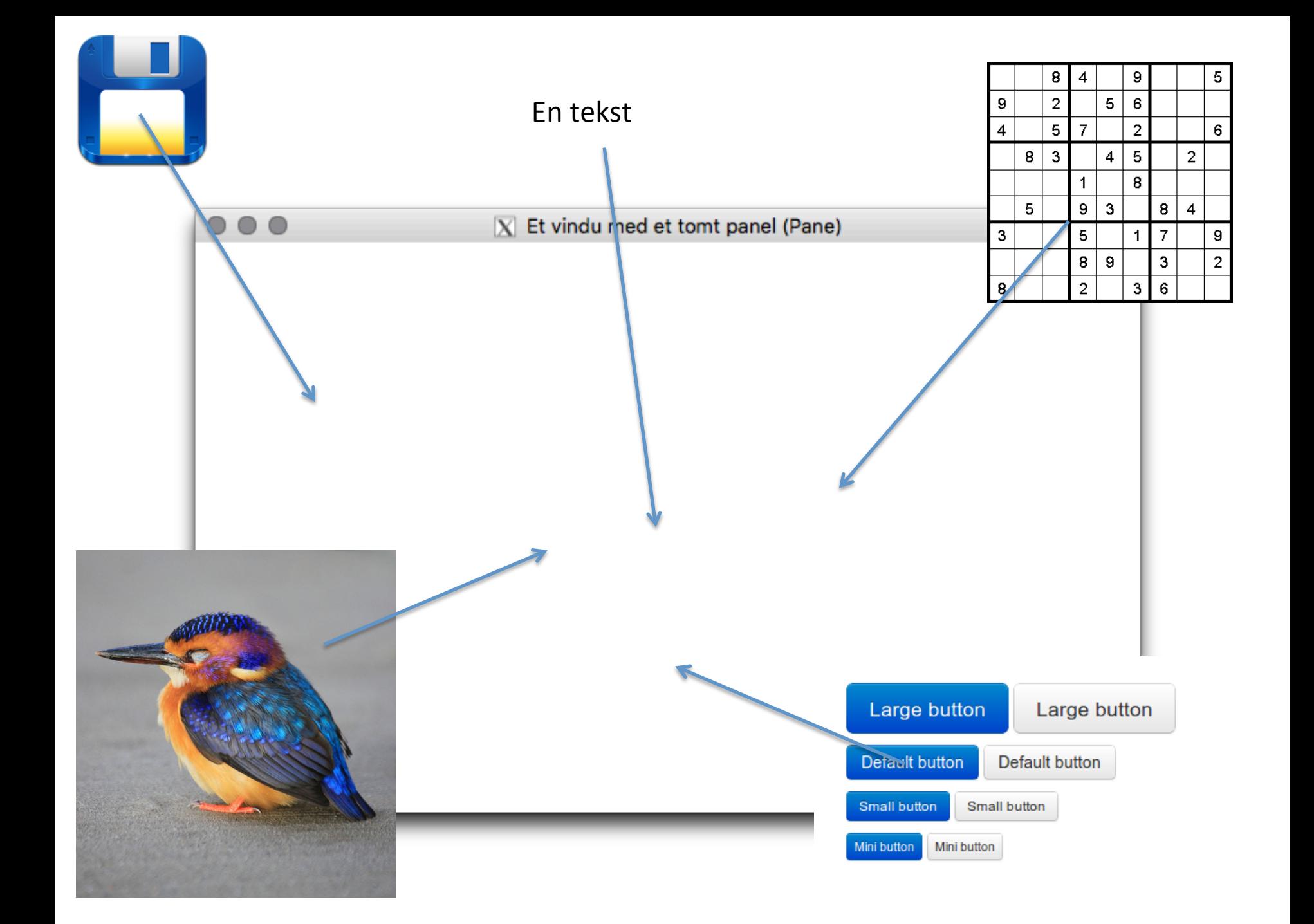

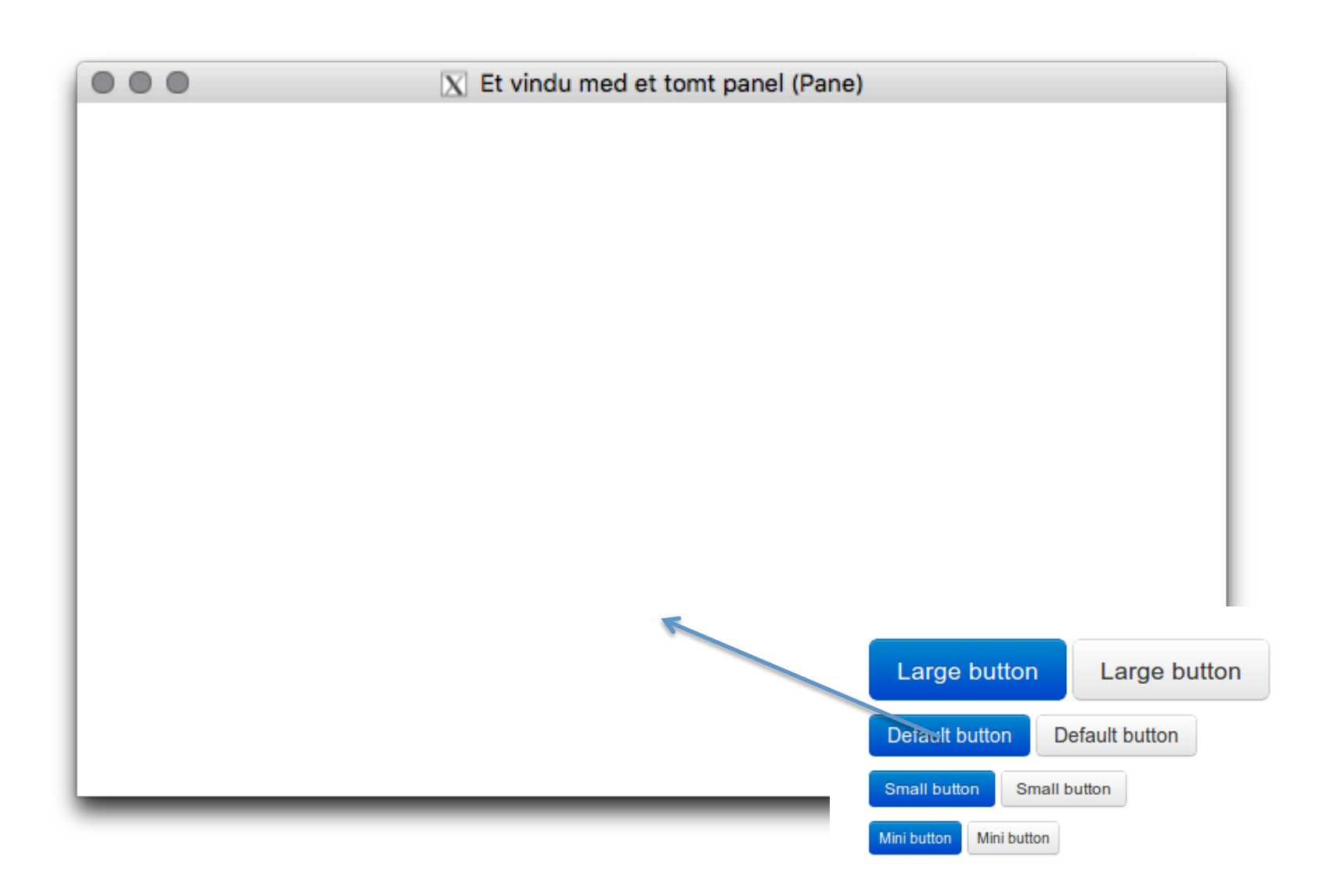

```
public class BareKnapp extends Application { 
     @Override 
     public void start(Stage vindu) throws Exception { 
        Pane lerret = new Pane();
        Scene scene = new Scene(lerret, 400, 300);
         vindu.setScene(scene); 
         vindu.show(); 
         vindu.setTitle("Hovedscene"); 
        Button knapp = new Button("Si «hei»");
         lerret.getChildren().add(knapp); 
         class MinLytterKlasse implements EventHandler<ActionEvent> { 
             @Override 
             public void handle(ActionEvent e) { 
                   System.out.println("Noen trykka på meg med musknappen!"); 
 } 
 } 
         knapp.setOnAction( new MinLytterKlasse() ); 
         // setOnAction skal ha en parameter av type EventHandler<ActionEvent> 
     } 
     public static void main(String[] a) { 
         launch(a); 
     }
```
}

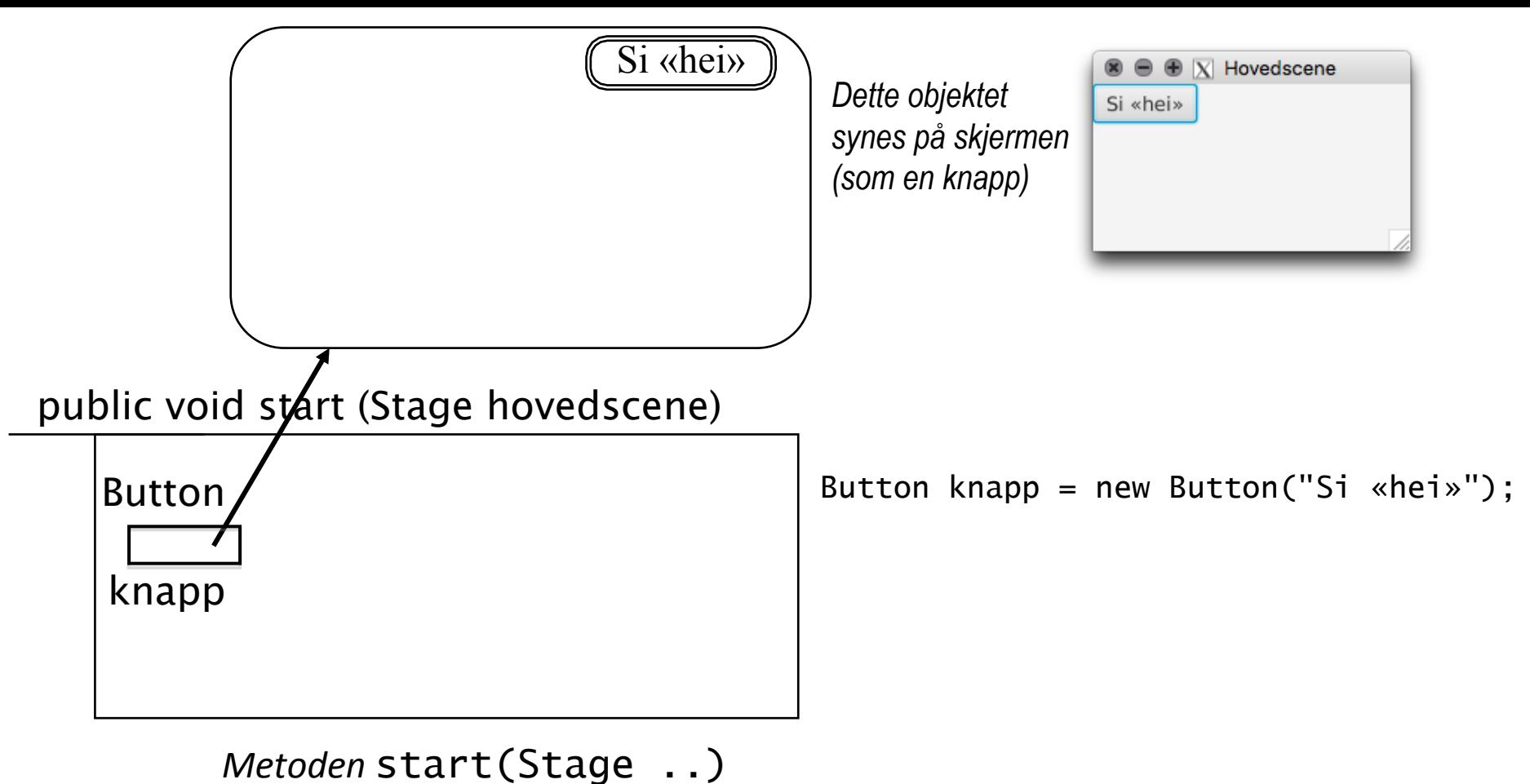

*i applikasjonsklassen*

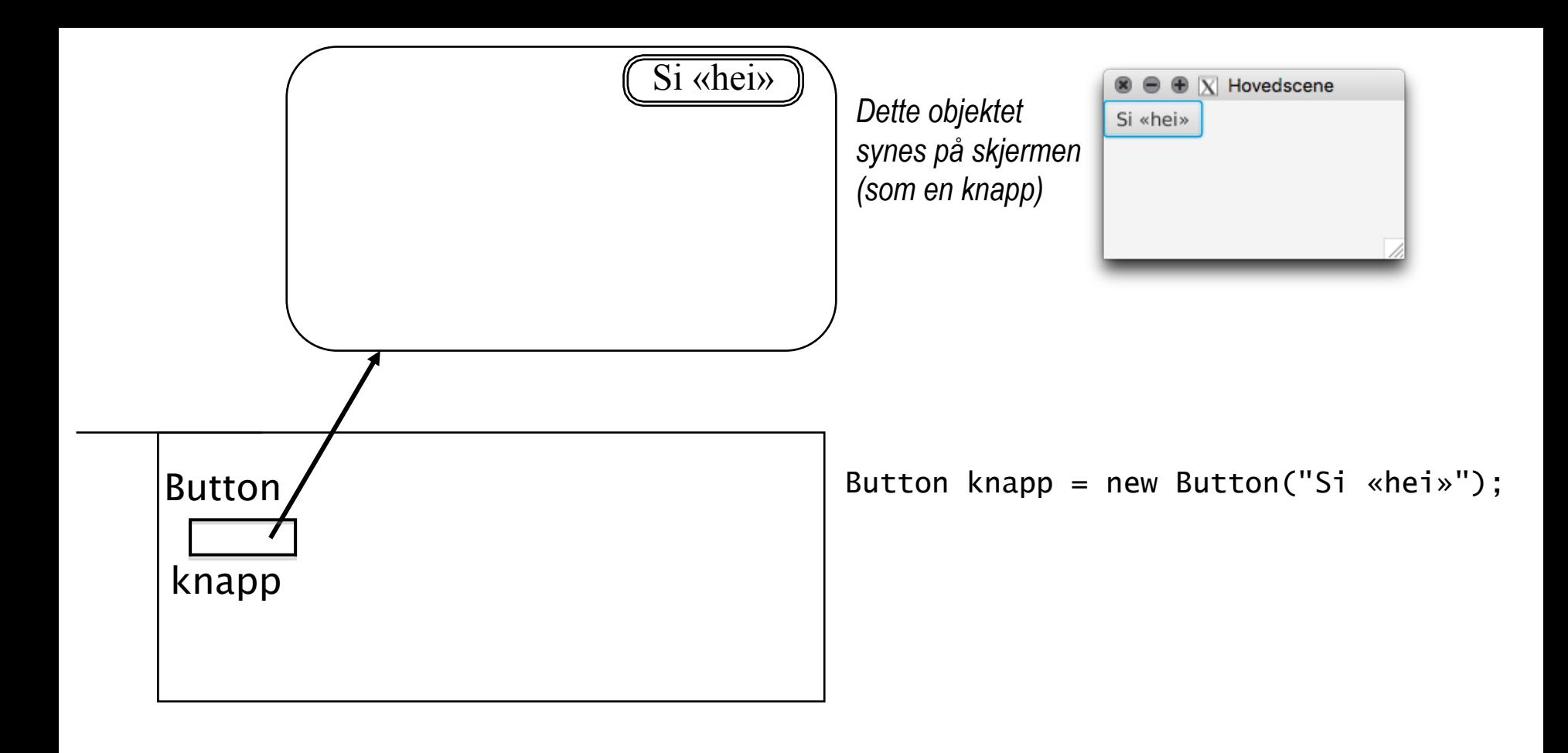

System.out.println("Skrives når hendelsen inntreffer..");

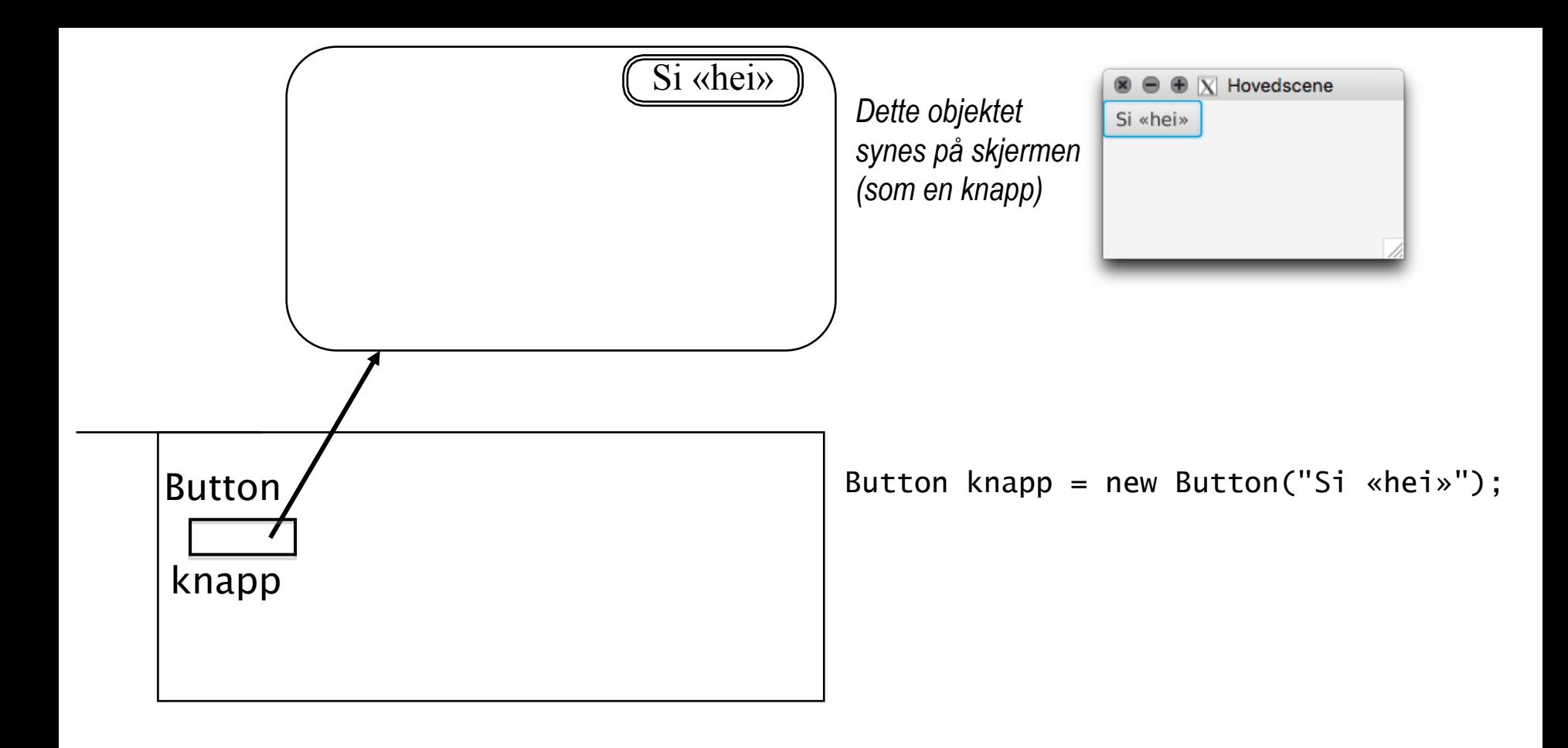

```
 public void handle(ActionEvent ae) { 
    System.out.println("Skrives når hendelsen inntreffer.."); 
 }
```
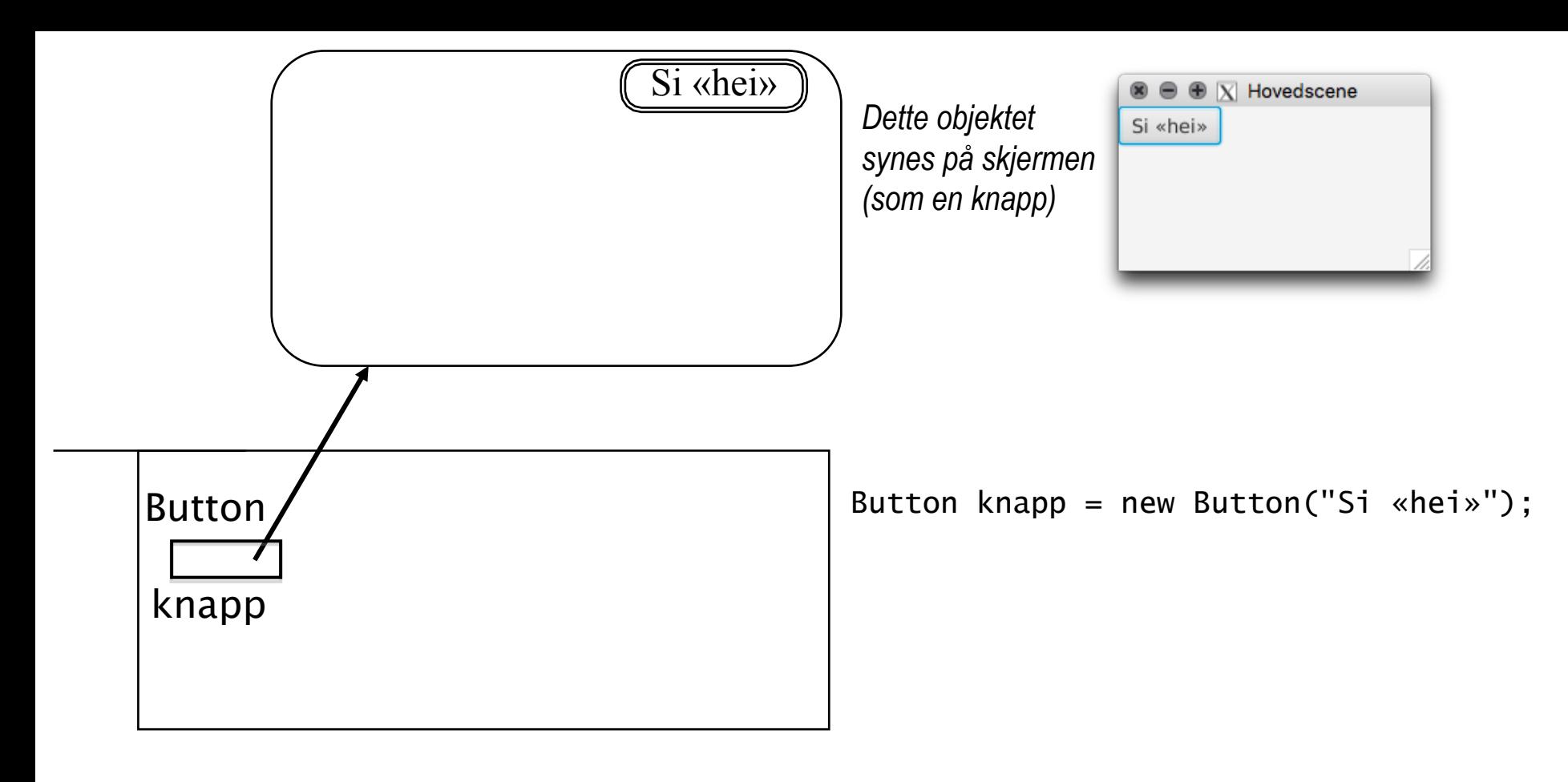

public class MinLytterKlasse implements EventHandler<ActionEvent> {

```
 @Override 
  public void handle(ActionEvent ae) { 
      System.out.println("Skrives når hendelsen inntreffer.."); 
   } 
}
```
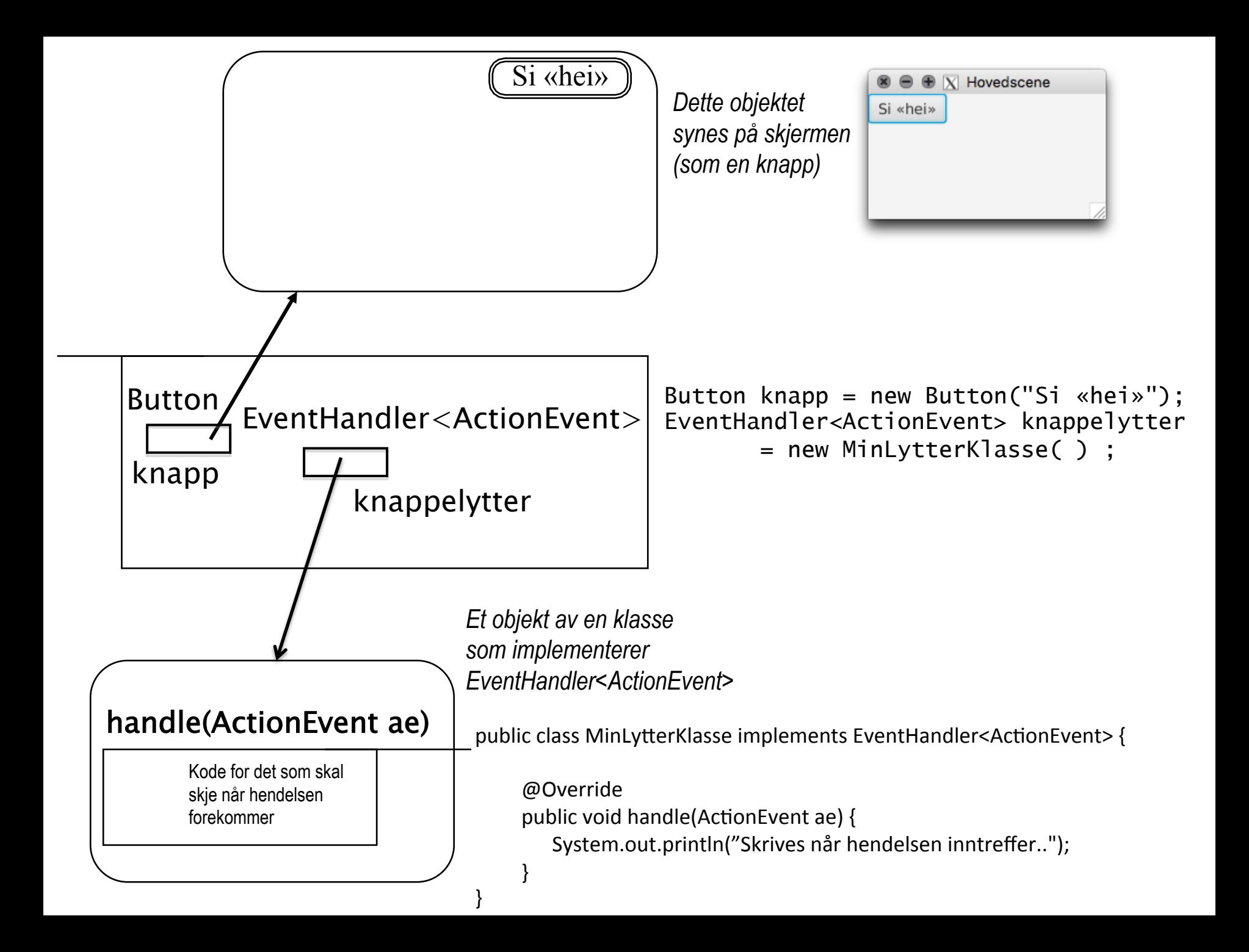

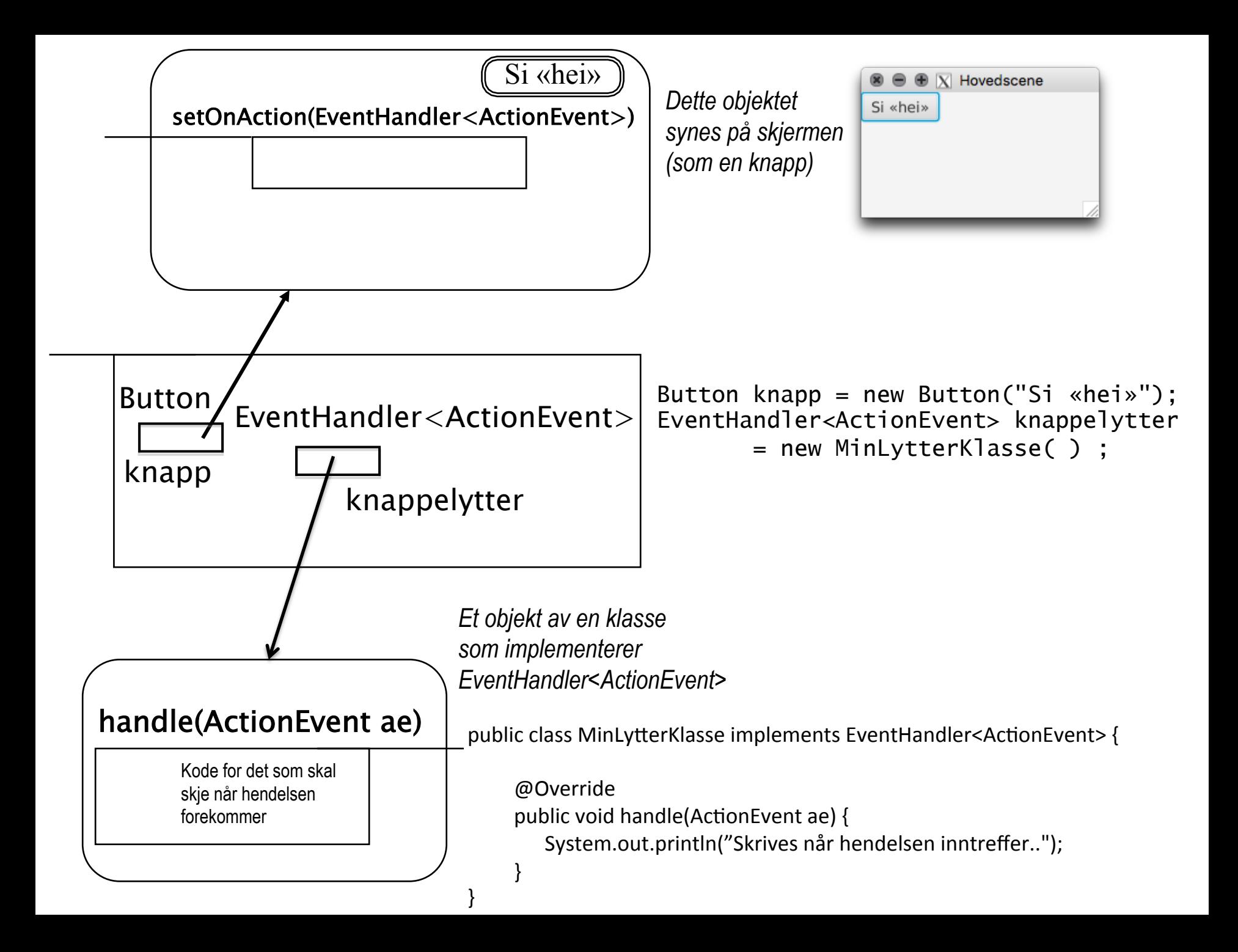

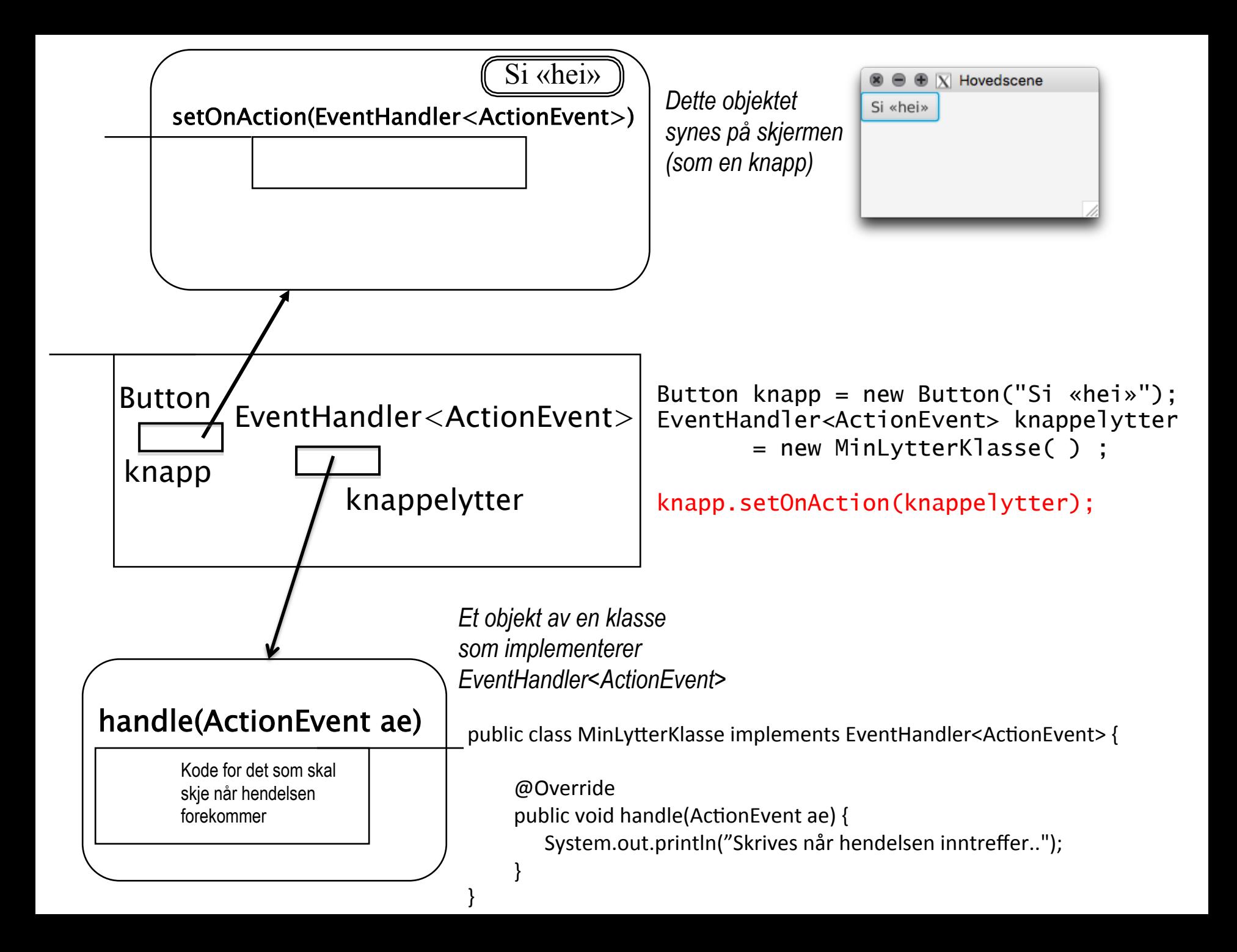

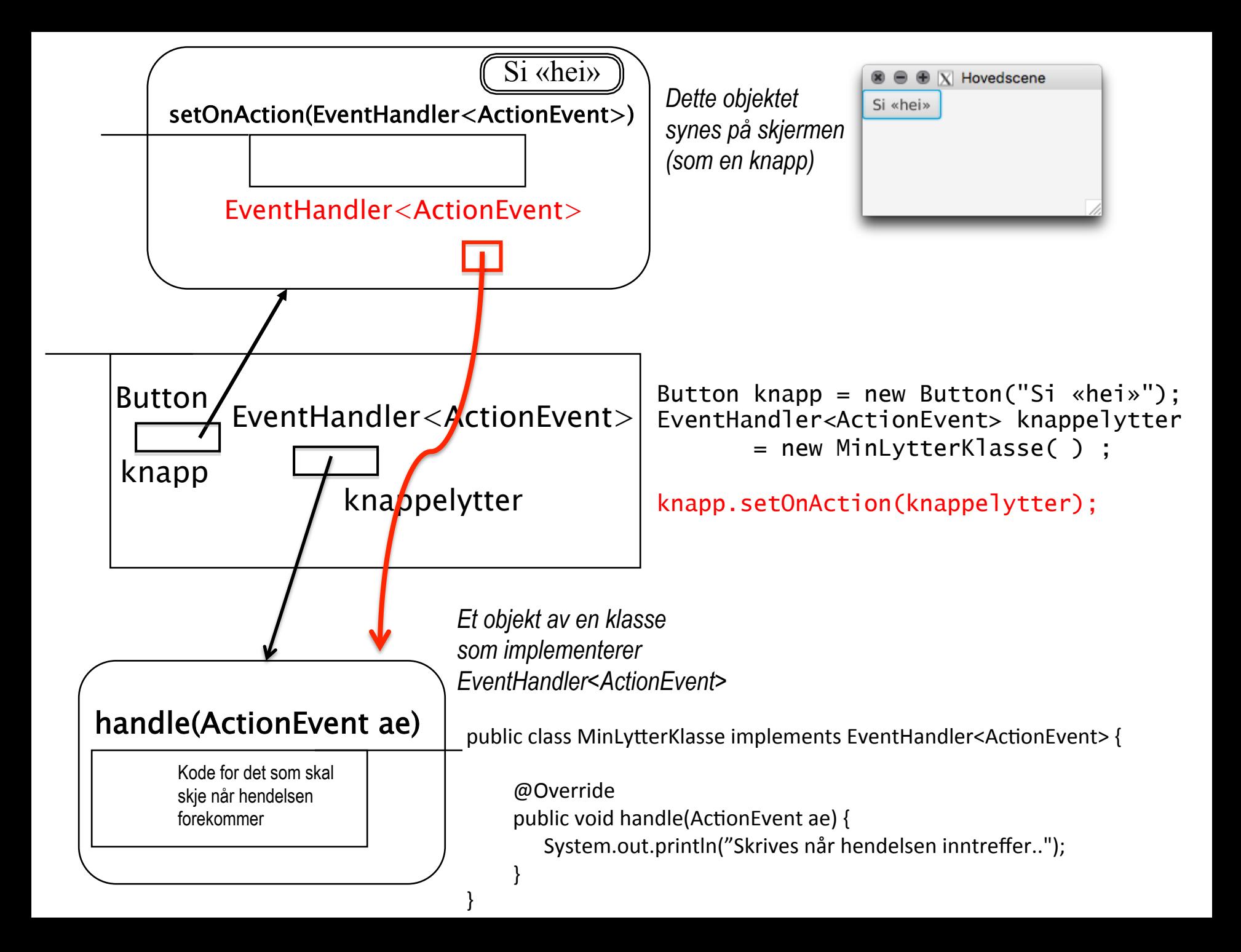

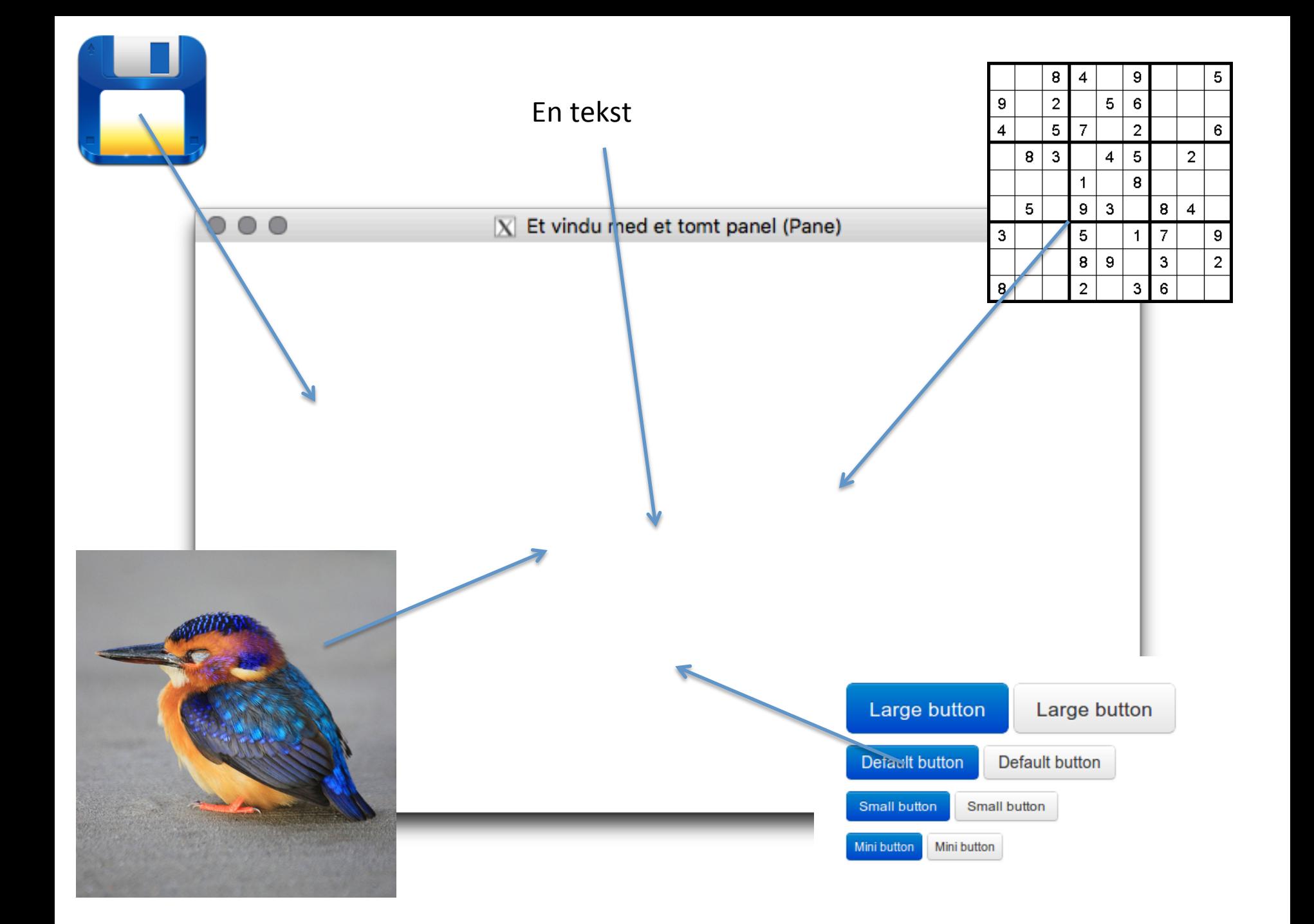

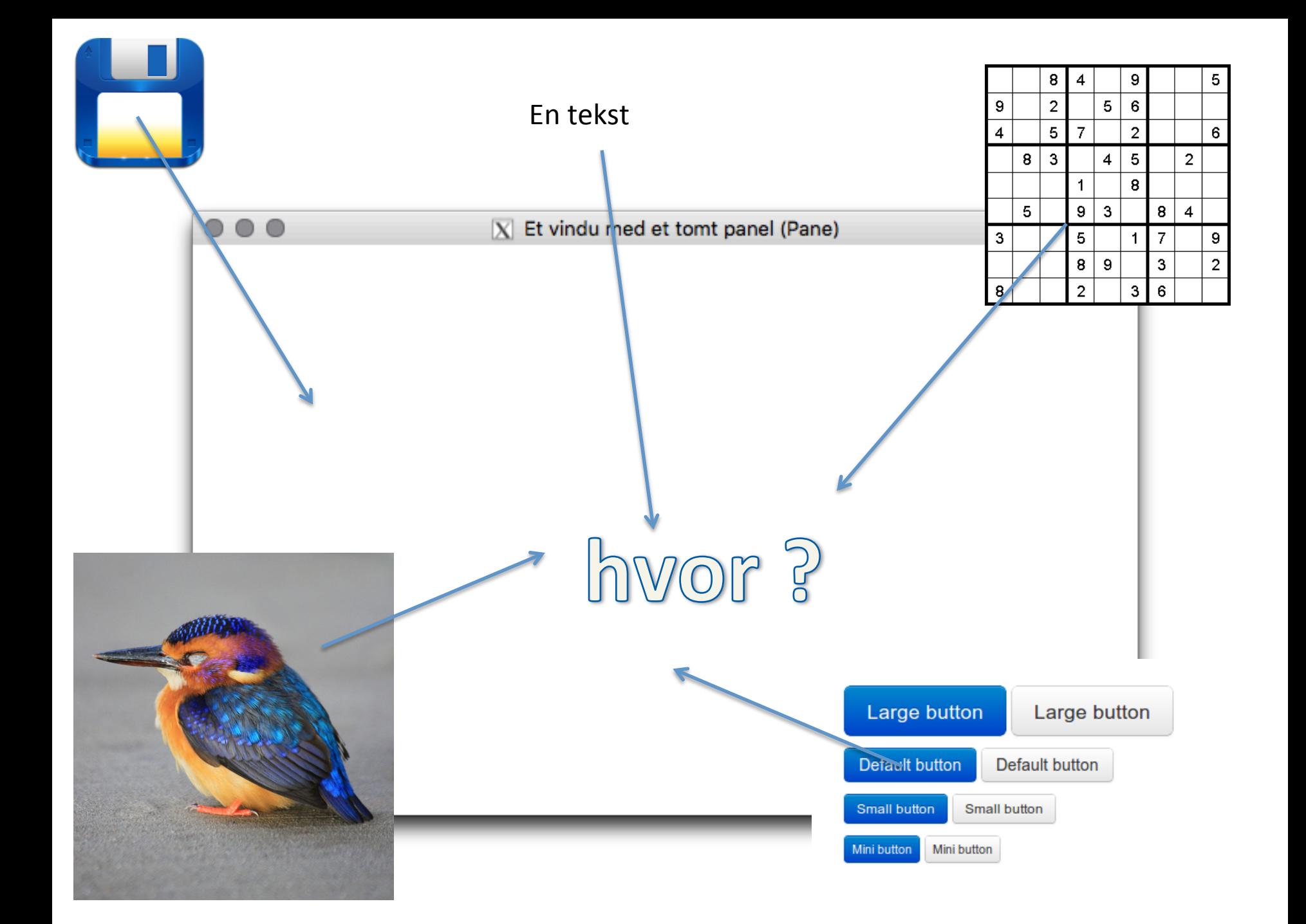

public class UtenLayOut extends Application {

}

```
 @Override 
    public void start(Stage stage) { 
       Group root = new Group();
       Scene scene = new Scene(root, 500, 500, Color.GREEN);
       Rectangle r = new Rectangle(25, 25, 250, 250);
        r.setFill(Color.RED); 
        root.getChildren().add(r); 
        stage.setTitle("JavaFX scenegraf demo uten layout"); 
        stage.setScene(scene); 
       stage.show();
                                                     \circledast \circledast \circledast } 
    public static void main(String[] args) { 
        launch(args); 
 }
```
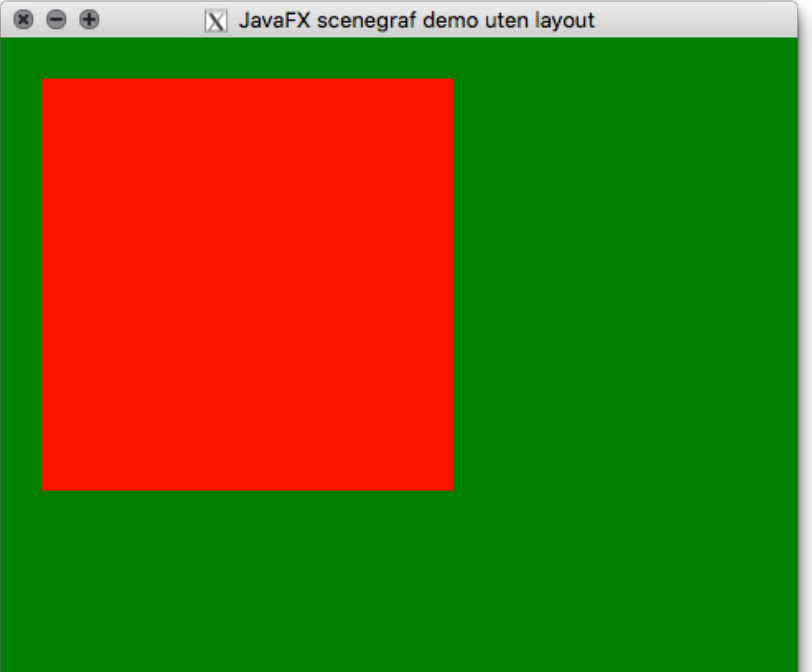

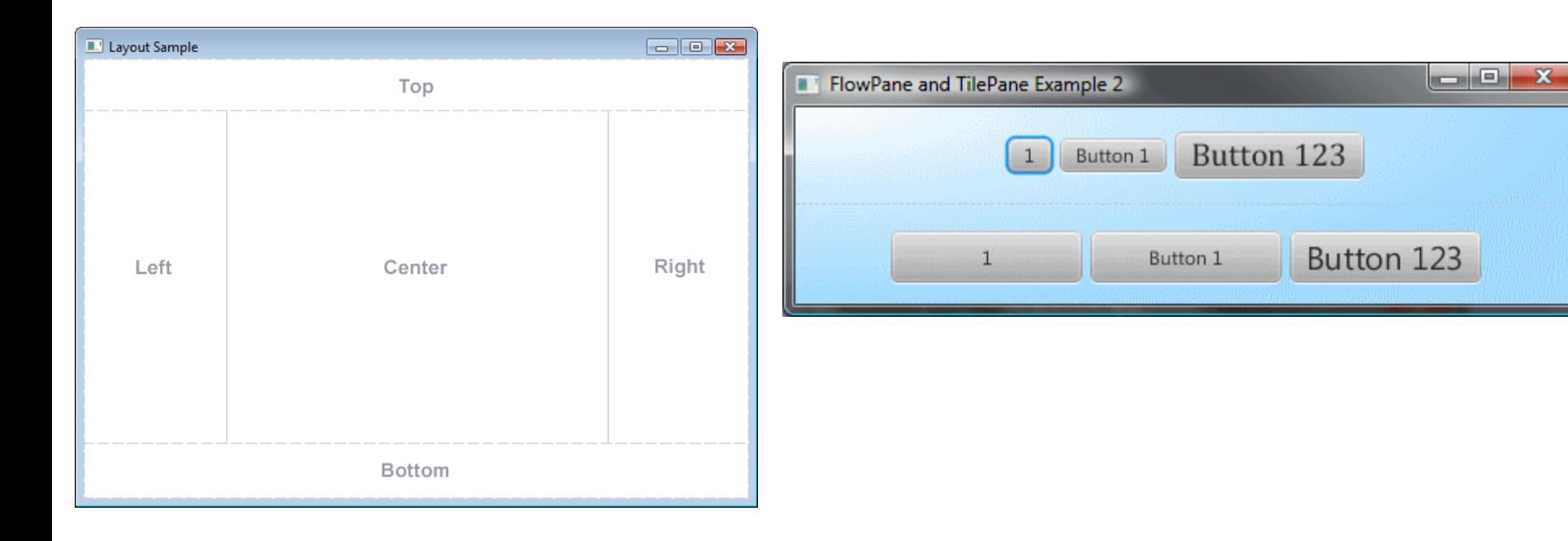

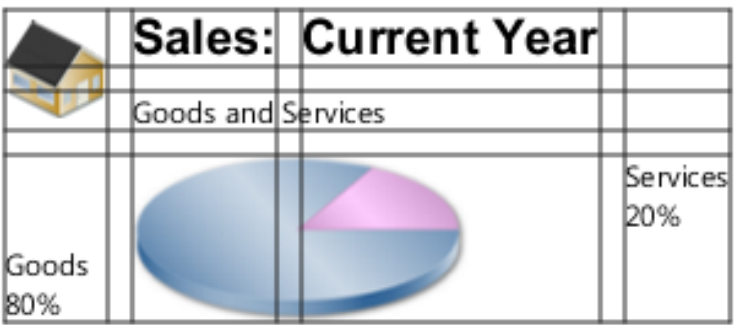

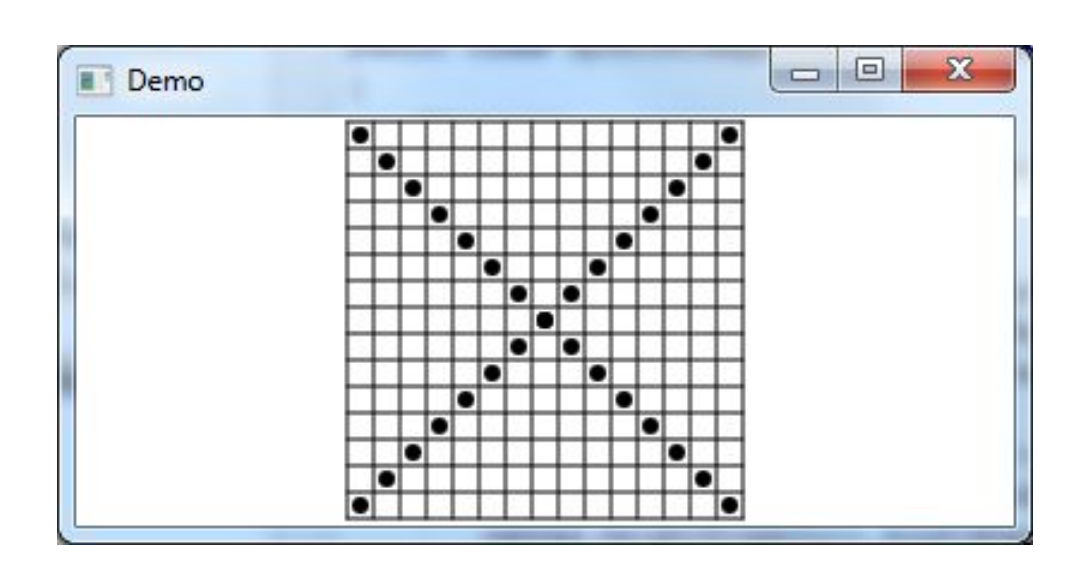

HBox Vbox StackPane GridPane TilePane **BorderPane** FlowPane Pane  $\cdots$ 

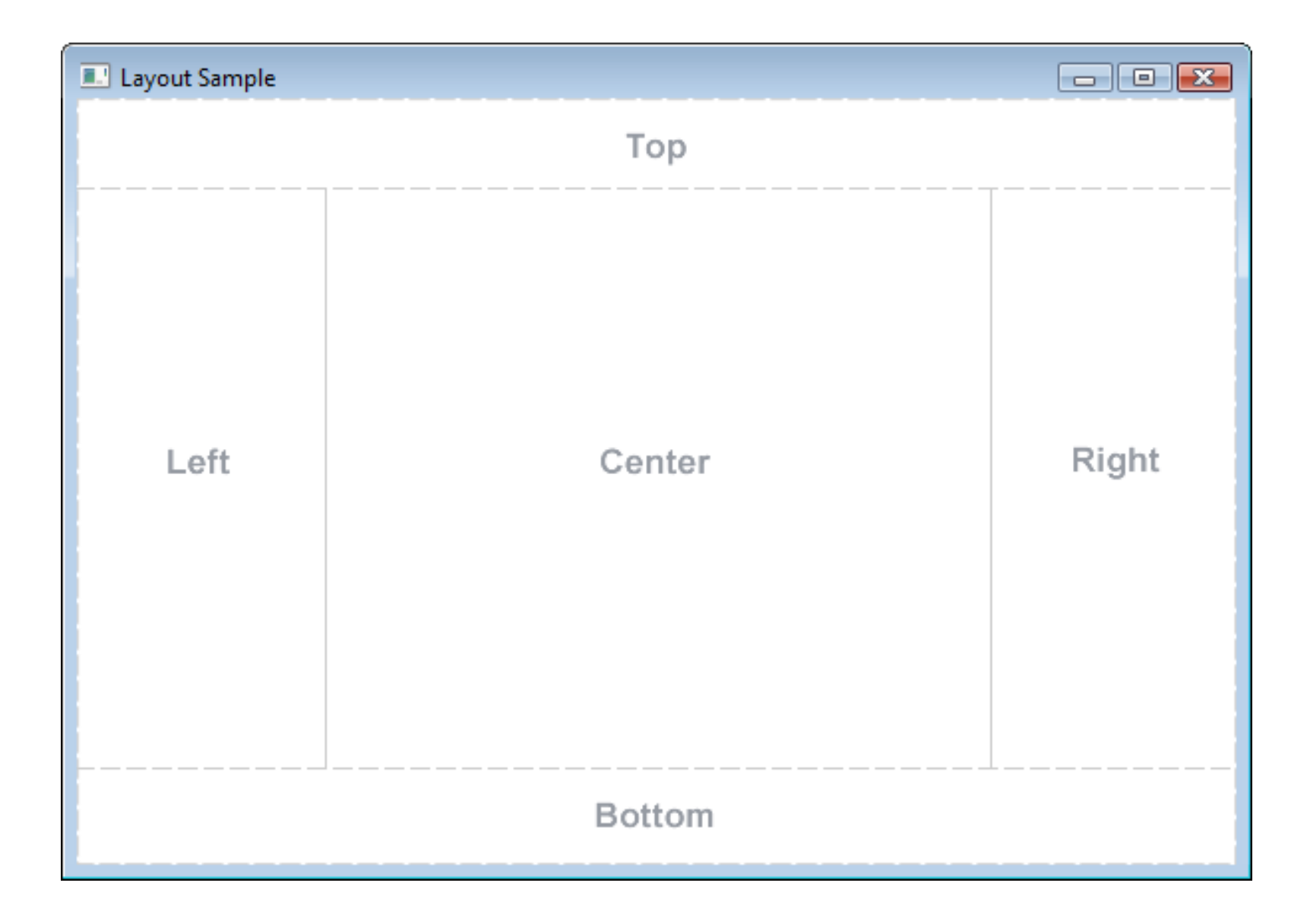

public class BorderP extends Application {

}

```
 @Override 
 public void start(Stage vindu) throws Exception { 
     BorderPane rot = new BorderPane(); // Rota til scenegrafen 
     // Legg inn et tekstelement i hvert område av skjermen 
     rot.setTop(new Text("top")); 
     rot.setBottom(new Text("bottom")); 
     rot.setLeft(new Text("left")); 
     rot.setRight(new Text("right")); 
     rot.setCenter(new Text("center")); 
    Scene scene = new Scene(rot, 400, 700);
     vindu.setScene(scene); 
     vindu.show(); 
     vindu.setTitle("Et BorderPane-vindu med tekstelementer"); 
 } 
                                                        X Et BorderPane-vindu med tekstelementer
                                                 \circledast \circledast \circledasttop
 public static void main(String[] a) { 
                                                left
     launch(a); 
 } 
                                                                   center
                                                bottom
```
right|

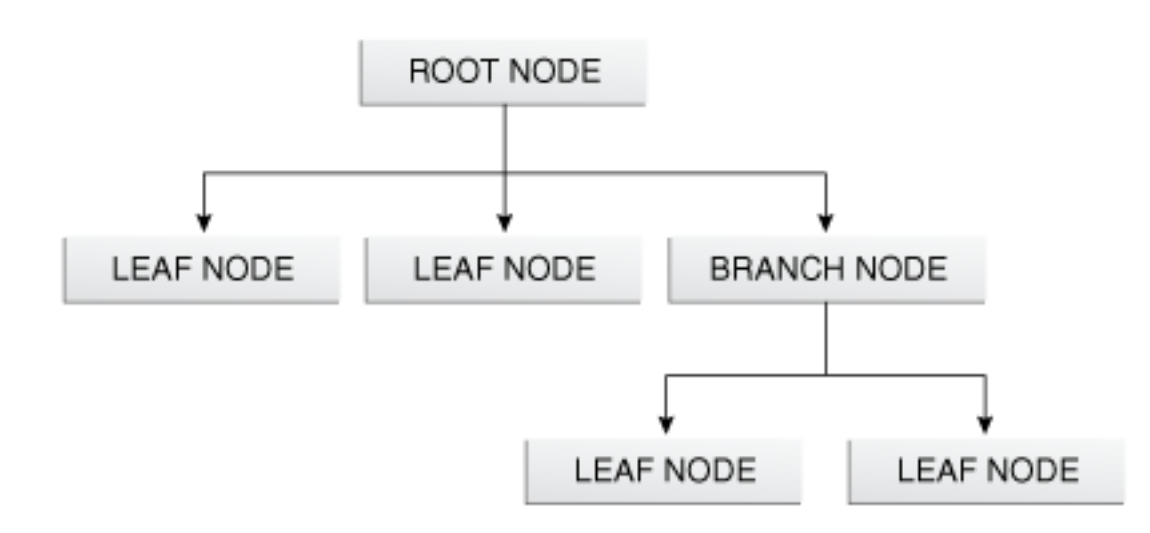

3 nodetyper: 

rotnoder

grennoder eller beholdernoder

løvnoder eller endenoder

Eksempler på konkrete klasser av de forskjellige nodetypene, et konkret scenetre eller scenegraf (scene graph)

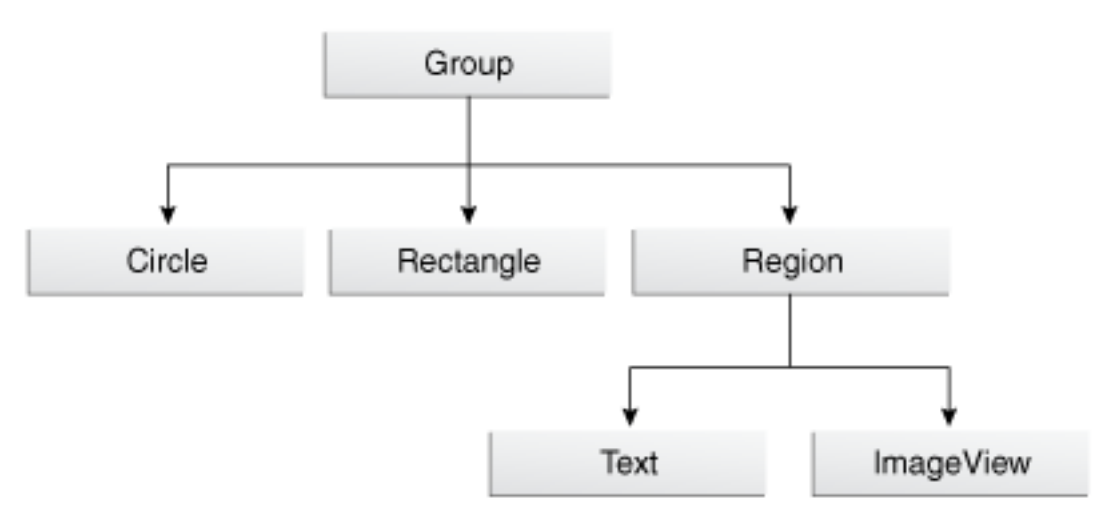

*Bildene er hentet fra* **Oracles** nettsider

javafx.scene

### **Class Node**

java.lang.Object javafx.scene.Node

**All Implemented Interfaces:** 

Styleable, EventTarget

### **Direct Known Subclasses:**

Camera, Canvas, ImageView, LightBase, MediaView, Parent, Shape, Shape3D, SubScene, SwingNode

```
("GIDProperty(value="id")
public abstract class Node
extends Object
implements EventTarget, Styleable
```
javafx.scene

## **Class Parent**

java.lang.Object javafx.scene.Node javafx.scene.Parent

**All Implemented Interfaces:** Styleable, EventTarget

**Direct Known Subclasses:** 

Group, Region, WebView

public abstract class **Parent** extends Node

javafx.scene.layout

# **Class Region**

java.lang.Object javafx.scene.Node javafx.scene.Parent javafx.scene.layout.Region

**All Implemented Interfaces:** Styleable, EventTarget

**Direct Known Subclasses:** 

Axis, Chart, Control, Pane

public class Region extends Parent

javafx.scene.layout

### **Class Pane**

java.lang.Object javafx.scene.Node javafx.scene.Parent javafx.scene.layout.Region javafx.scene.layout.Pane

**All Implemented Interfaces:** 

Styleable, EventTarget

**Direct Known Subclasses:** 

AnchorPane, BorderPane, DialogPane, FlowPane, GridPane, HBox, PopupControl.CSSBridge, StackPane, TextFlow, TilePane, VBox

(eDefaultProperty(value="children") public class Pane extends Region

javafx.scene.layout

# **Class GridPane**

java.lang.Object javafx.scene.Node javafx.scene.Parent javafx.scene.layout.Region javafx.scene.layout.Pane javafx.scene.layout.GridPane

**All Implemented Interfaces:** 

Styleable, EventTarget

public class GridPane extends Pane

Object 

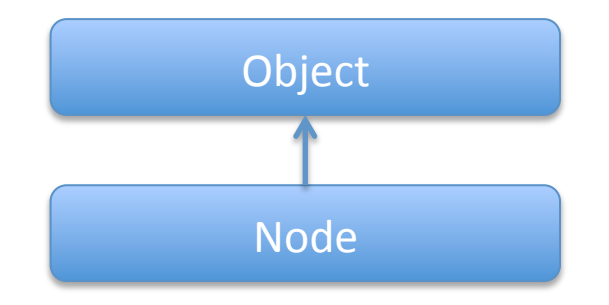

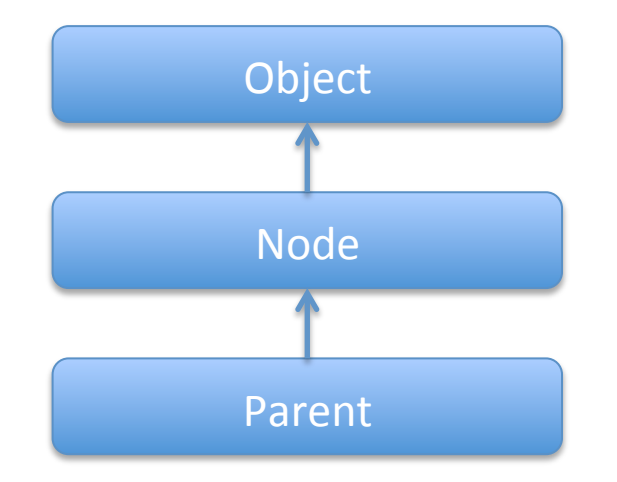

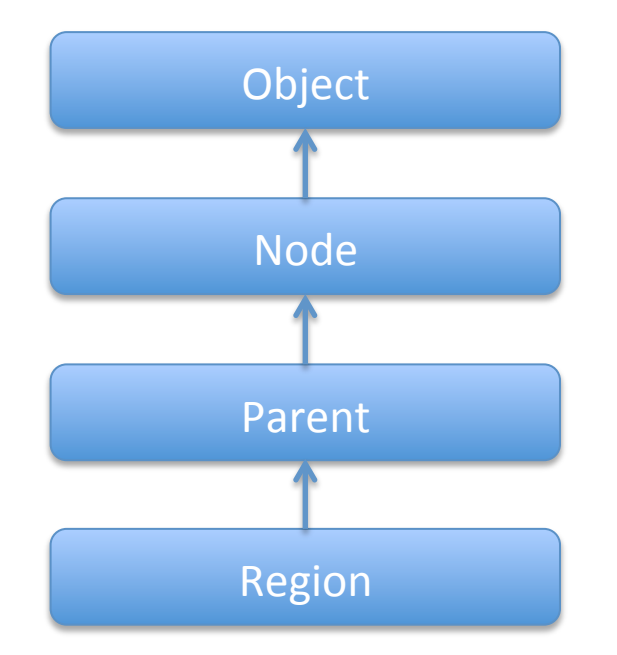

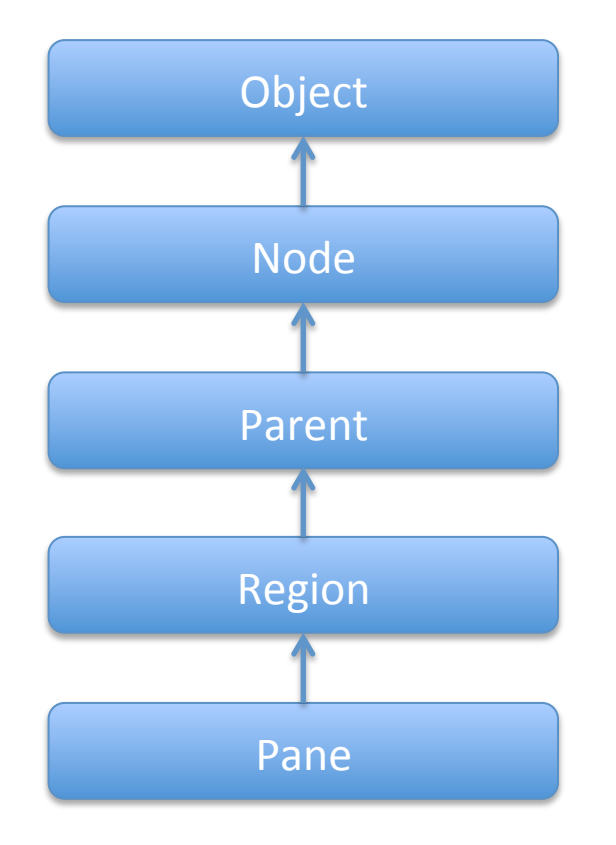

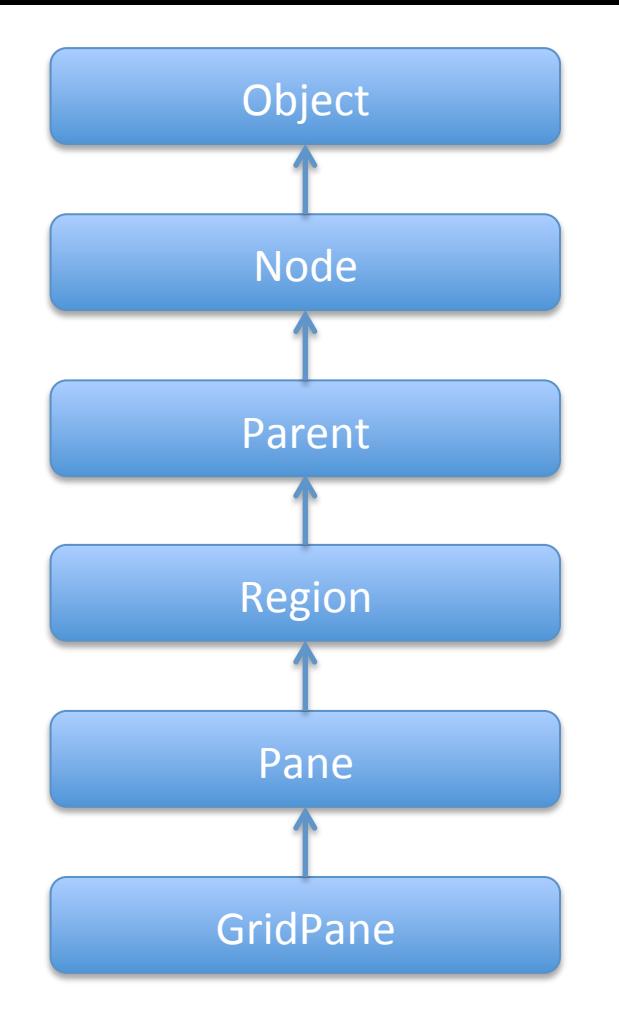

Et objekt av GridPane er en grennode (Branch node) som kan inneholde andre noder. Grennoder og løvnoder.

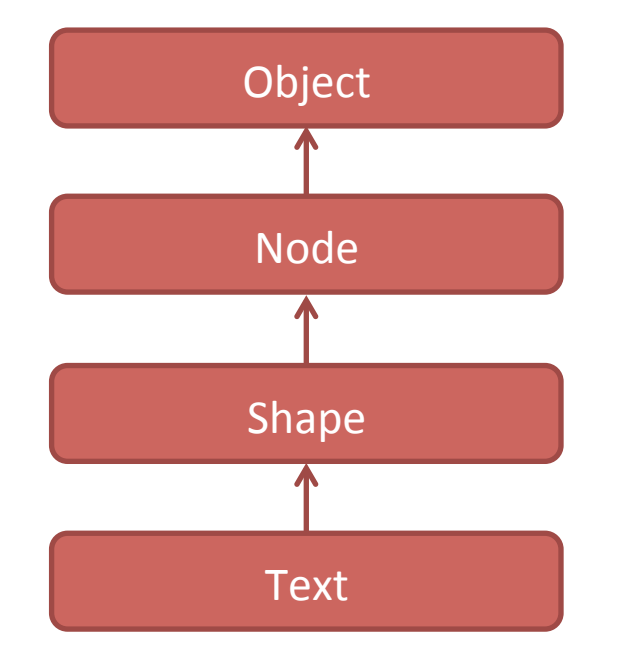

Et objekt av Text er en løvnode (Leaf node) som *ikke* kan inneholde andre noder. 

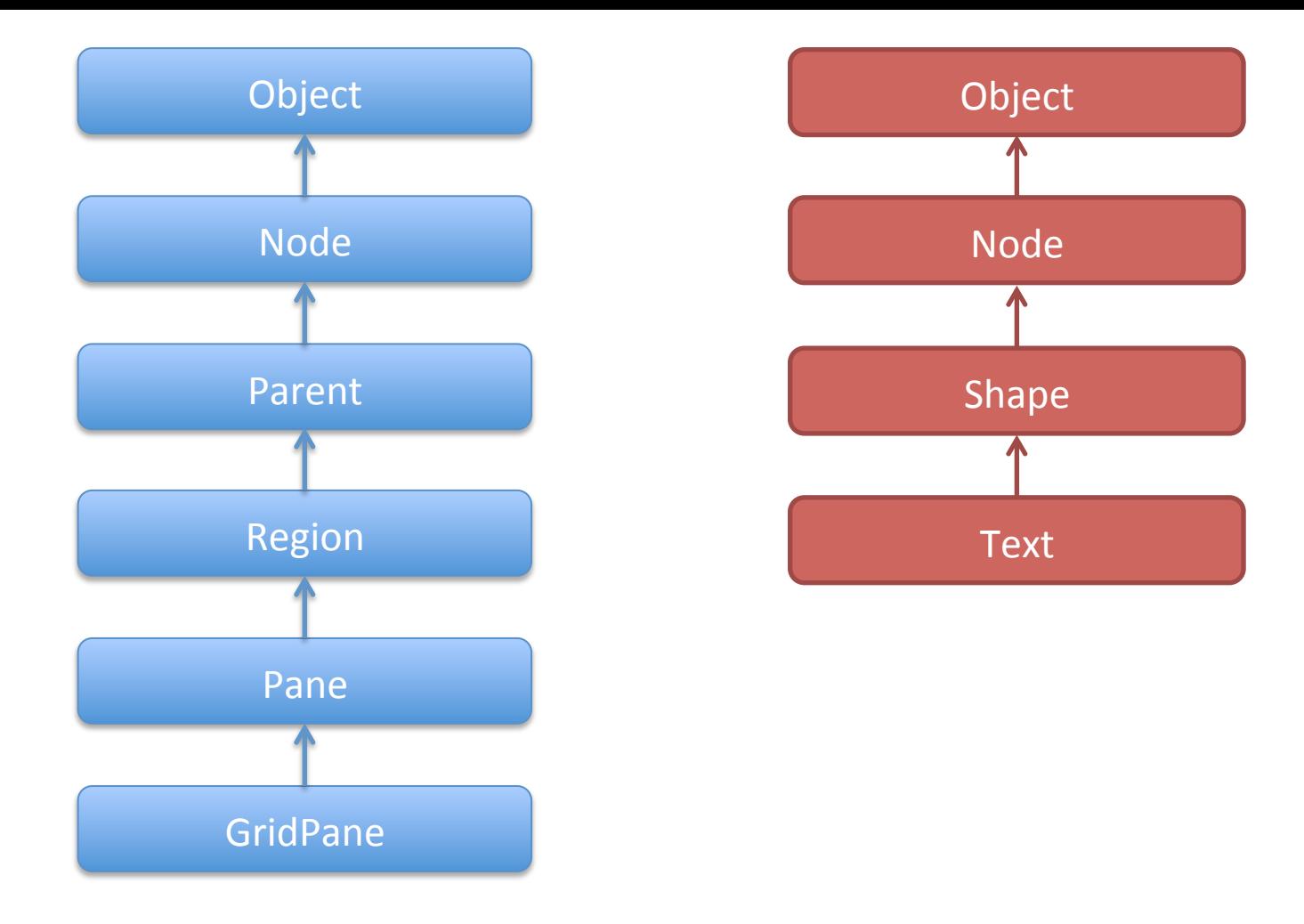

- Grennoder (Branch nodes) er objekter av klasser som er subklasser til Parent
- Løvnoder (Leaf nodes) har ikke Parent som superklasse
- Rotnoden må være en grennode, dvs være (av en) subklasse til Parent

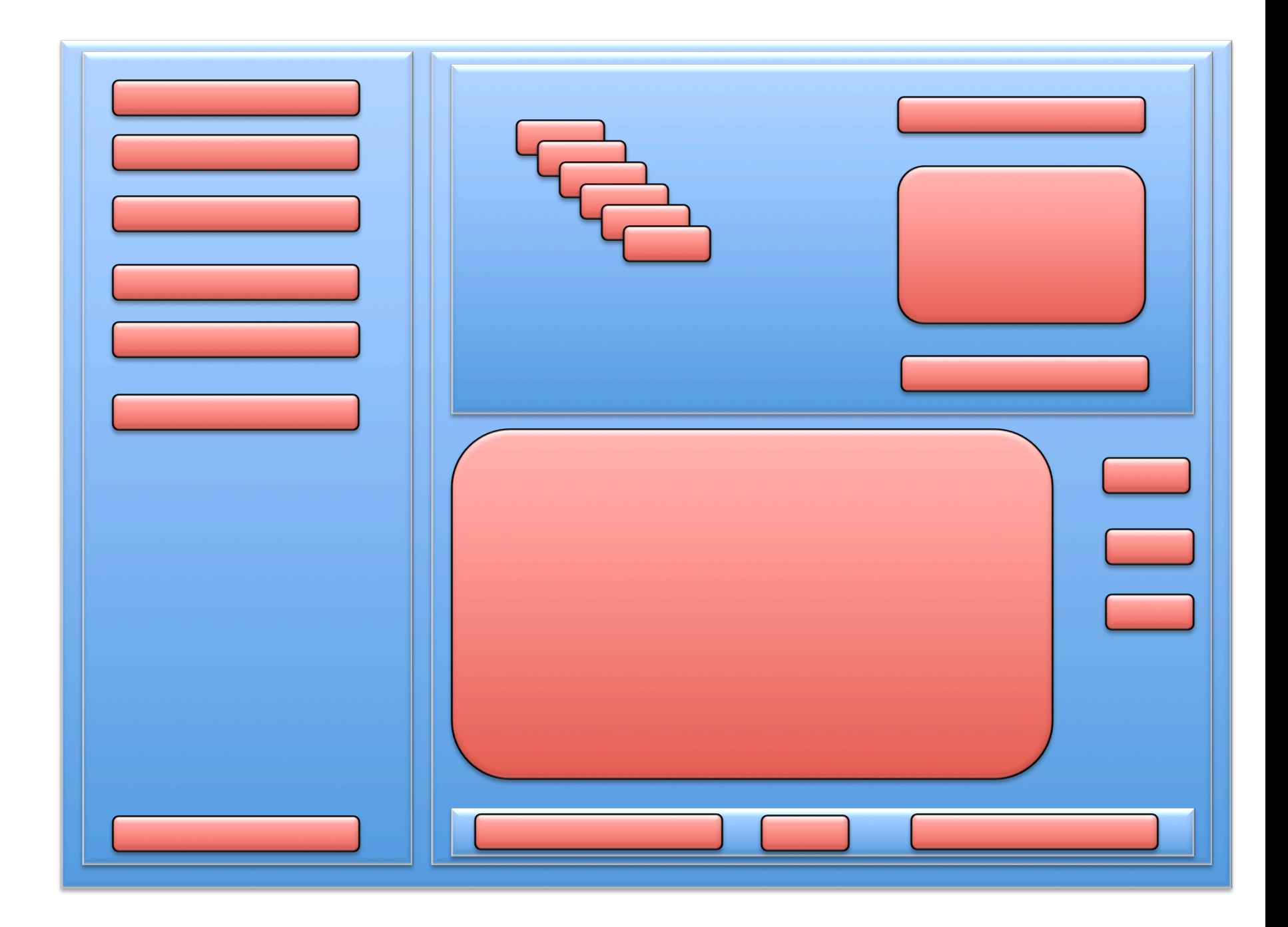

### **Constructor Summary**

#### **Constructors**

#### **Constructor and Description**

Scene (Parent root)

Creates a Scene for a specific root Node.

Scene(Parent root, double width, double height)

Creates a Scene for a specific root Node with a specific size.

Scene(Parent root, double width, double height, boolean depthBuffer) Constructs a scene consisting of a root, with a dimension of width and height, and specifies whether a depth buffer is created for this scene.

Scene (Parent root, double width, double height, boolean depthBuffer, SceneAntialiasing antiAliasing)

Constructs a scene consisting of a root, with a dimension of width and height, specifies whether a depth buffer is created for this scene and specifies whether scene anti-aliasing is requested.

Scene(Parent root, double width, double height, Paint fill) Creates a Scene for a specific root Node with a specific size and fill.

```
Scene(Parent root, Paint fill)
```
Creates a Scene for a specific root Node with a fill.

### Noen av metodene til BorderPane, som vi kommer til å bruke i eksemplene

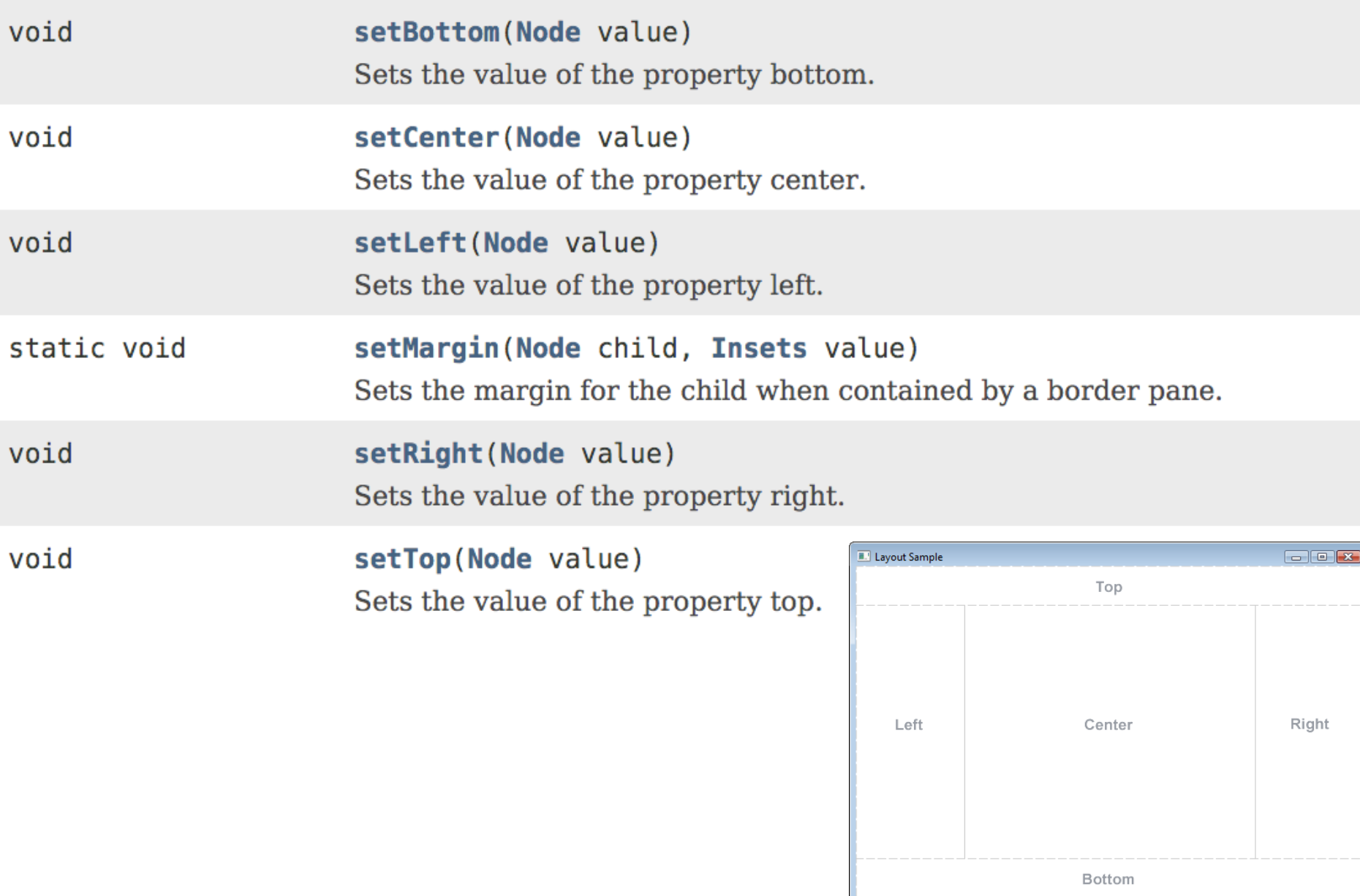

public class Eks04 extends Application {

}

```
 @Override 
     public void start(Stage vindu) throws Exception { 
         BorderPane border = new BorderPane(); 
        HBox hbox = nyHBox();
         border.setTop(hbox); 
         border.setLeft(vBoxMedTekst()); 
         border.setCenter(minGridPane()); 
        Scene scene = new Scene(border, 400, 700);
         vindu.setScene(scene); 
         vindu.show(); 
         vindu.setTitle("Eksempel på bruk av Border- og GridPane, HBox og Vbox"); 
         vindu.setScene(scene); 
                                                 1. Layout Sample
     } 
                                                                    Top
     public static void main(String[] a) { 
         launch(a); 
     } 
                                                    Left
                                                                   Center
     private HBox nyHBox() { … } 
     private Vbox vBoxMedTekst() { … } 
     private GridPane minGridPane() { … } 
 . . . 
                                                                   Bottom
```
 $\boxed{\phantom{1}}$ 

Right

public void start(Stage vindu) throws Exception {

}

```
 BorderPane border = new BorderPane(); 
HBox hbox = nyHBox();
 border.setTop(nyHBox); 
 border.setLeft(vBoxMedTekst()); 
Scene scene = new Scene(border, 400, 700);
 vindu.setScene(scene); 
 vindu.show();
```
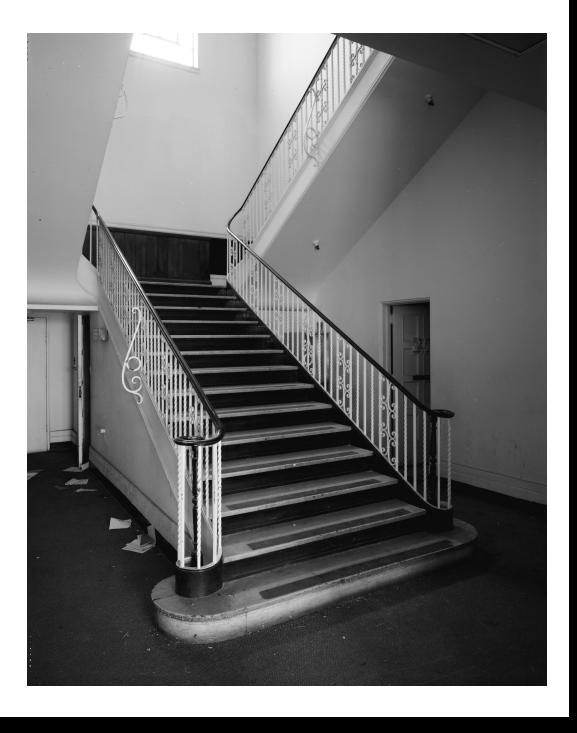

1. Oppretter en rotnode/grennode (subklasse av Parent)

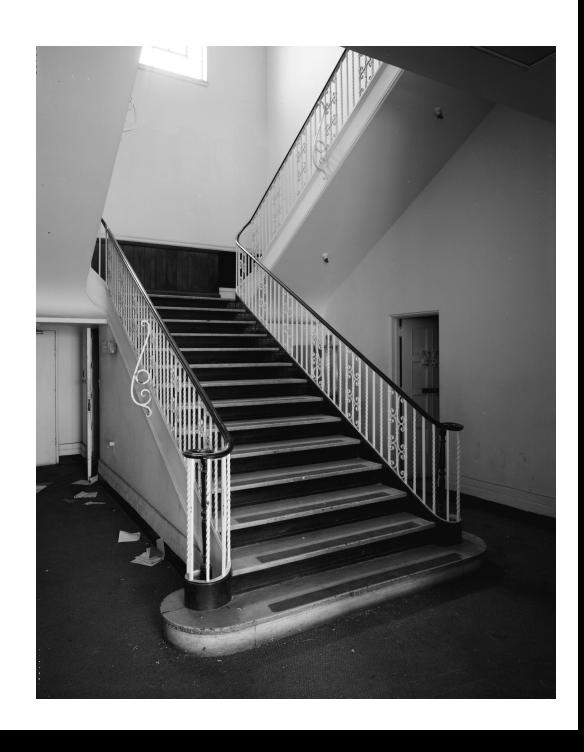

- 1. Oppretter en rotnode/grennode (subklasse av Parent)
- 2. Bygger opp et tre fra denne bestående av grennoder (beholdere) og løvnoder (enkeltelementer)

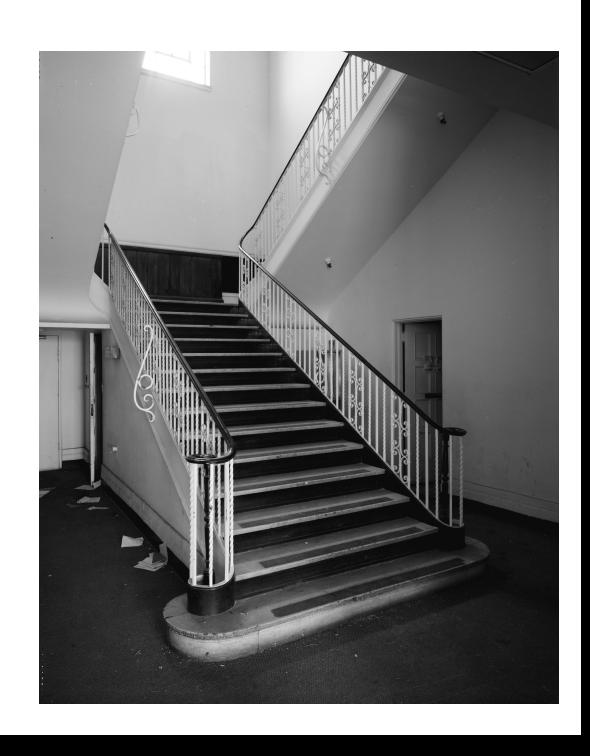

- 1. Oppretter en rotnode/grennode (subklasse av Parent)
- 2. Bygger opp et tre fra denne bestående av grennoder (beholdere) og løvnoder (enkeltelementer)
- 3. Legger scenegrafen/rotnoden til treet inn i et sceneobjekt med konstruktøren til sceneobjektet

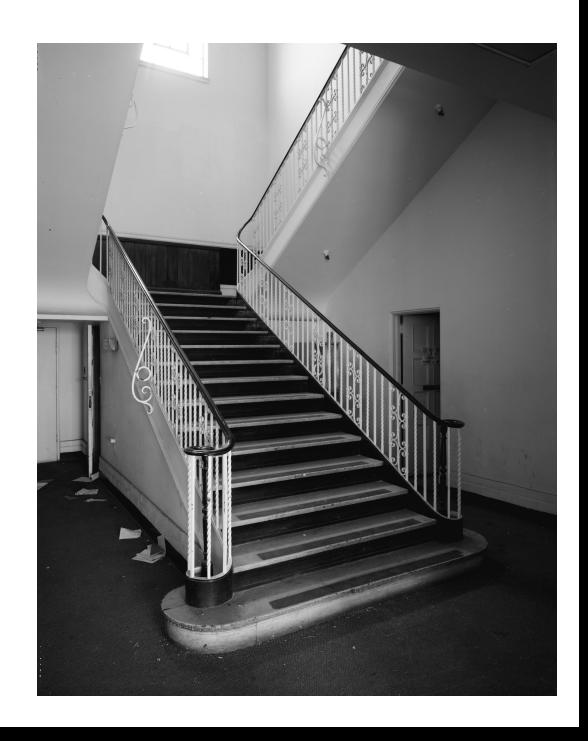

- 1. Oppretter en rotnode/grennode (subklasse av Parent)
- 2. Bygger opp et tre fra denne bestående av grennoder (beholdere) og løvnoder (enkeltelementer)
- 3. Legger scenegrafen/rotnoden til treet inn i et sceneobjekt med konstruktøren til sceneobjektet
- 4. Legger sceneobjektet inn i vindusramma med metoden Stage.setScene()

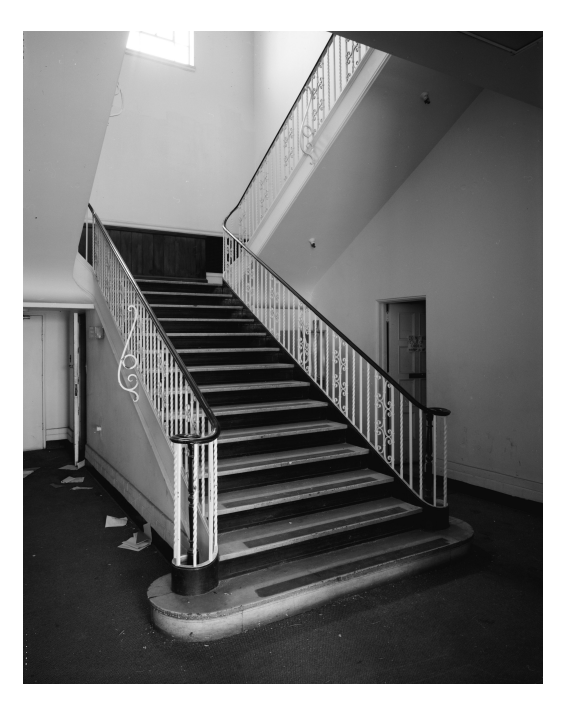

- 1. Oppretter en rotnode/grennode (subklasse av Parent)
- 2. Bygger opp et tre fra denne bestående av grennoder (beholdere) og løvnoder (enkeltelementer)
- 3. Legger scenegrafen/rotnoden til treet inn i et sceneobjekt med konstruktøren til sceneobjektet
- 4. Legger sceneobjektet inn i vindusramma med metoden Stage.setScene()

public void start(Stage vindu) throws Exception {

```
BorderPane border = new BorderPane();
border.setTop( nyHBox() );
 border.setLeft( vBoxMedTekst() ); 
Scene scene = new Scene(border, 400, 700);
 vindu.setScene(scene); 
 vindu.show();
```
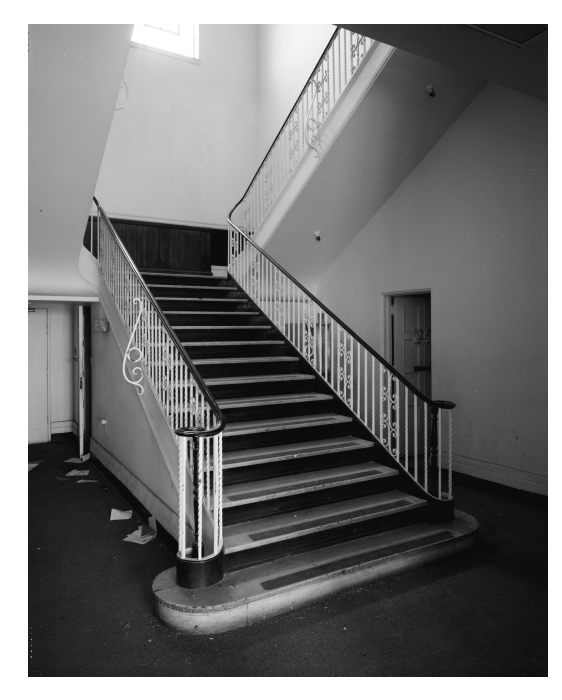

```
 private HBox nyHBox() {
```

```
HBox hbox = new HBox();
 hbox.setPadding(new Insets(15, 12, 15, 12)); // t, r b, l 
hbox.setSpacing(10); // Avstand mellom nodene
 hbox.setStyle("-fx-background-color: #336699;"); 
 Button knapp1 = new Button("Forelest"); 
 knapp1.setPrefSize(100, 20); 
 Button knapp2 = new Button("Gjenstår"); 
 knapp2.setPrefSize(100, 20); 
 Button knapp3 = new Button("Trixoppgaver"); 
 knapp3.setPrefSize(130, 20); 
 Button knapp4 = new Button("Innleveringsoppgaver"); 
 knapp4.setPrefSize(200, 20);
```
hbox.getChildren().addAll(knapp1, knapp2, knapp3, knapp4);

Innleveringsoppgaver

return hbox;

Gjenstår

Trixoppgaver

}

Forelest

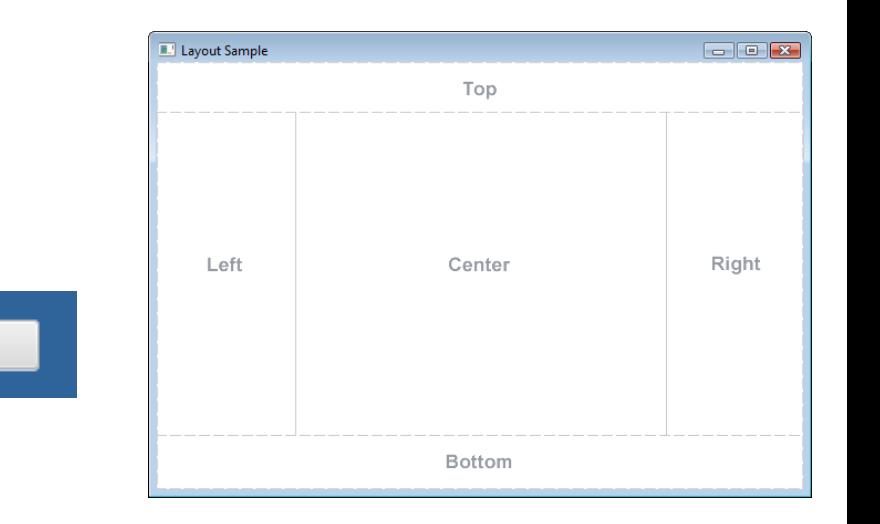

```
 private HBox nyHBox() {
```

```
HBox hbox = new HBox();
 hbox.setPadding(new Insets(15, 12, 15, 12)); // t, r b, l 
hbox.setSpacing(10); // Avstand mellom nodene
 hbox.setStyle("-fx-background-color: #336699;"); 
 Button knapp1 = new Button("Forelest"); 
 knapp1.setPrefSize(100, 20); 
 Button knapp2 = new Button("Gjenstår"); 
 knapp2.setPrefSize(100, 20); 
 Button knapp3 = new Button("Trixoppgaver"); 
 knapp3.setPrefSize(130, 20); 
 Button knapp4 = new Button("Innleveringsoppgaver"); 
 knapp4.setPrefSize(200, 20);
```
hbox.getChildren().addAll(knapp1, knapp2, knapp3, knapp4);

return hbox;

}

**For Let 15 E.** Layout Sample Forelest Gjenstår Trixoppgaver Innleveringsoppgaver Left Center Right Bottom

public class Eks04 extends Application {

}

```
 @Override 
     public void start(Stage vindu) throws Exception { 
         BorderPane border = new BorderPane(); 
        HBox hbox = nyHBox();
         border.setTop(hbox); 
         border.setLeft(vBoxMedTekst()); 
         border.setCenter(minGridPane()); 
        Scene scene = new Scene(border, 400, 700);
         vindu.setScene(scene); 
         vindu.show(); 
         vindu.setTitle("Eksempel på bruk av Border- og GridPane, HBox og Vbox"); 
         vindu.setScene(scene); 
     } 
     public static void main(String[] a) { 
         launch(a); 
     } 
     private HBox nyHBox() { … } 
     private Vbox vBoxMedTekst() { … } 
     private GridPane minGridPane() { … } 
 . . .
```
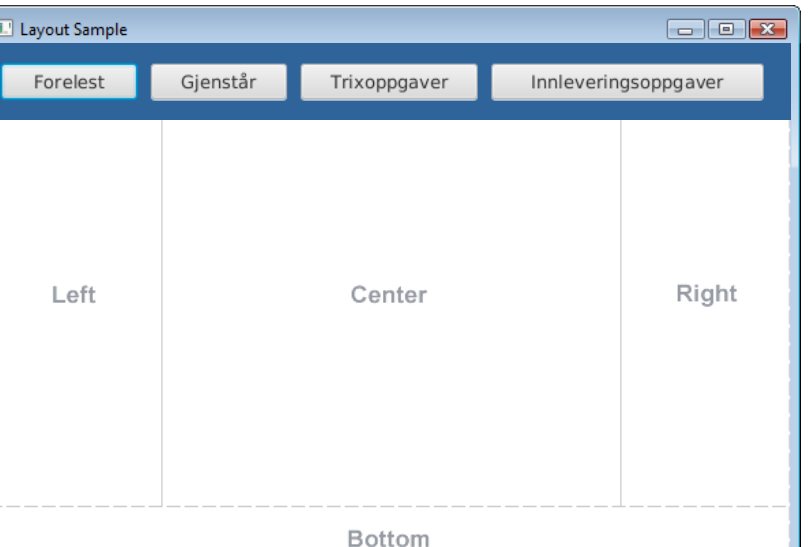

```
 private VBox vBoxMedTekst() {
```

```
VBox vbox = new VBox();
 vbox.setPadding(new Insets(10)); // Setter alle sider til 10 
 vbox.setSpacing(8); // Avstand mellom nodene (elementene) 
Text title = new Text("Hva er JavaFX ?");
 title.setFont(Font.font("Arial", FontWeight.BOLD, 14)); 
 vbox.getChildren().add(title); 
Text t = new Text("JavaFX is a software platform");
                                                                  Hva er JavaFX ?
 vbox.getChildren().add(t); 
                                                                  JavaFX is a software platform
t = new Text("for creating and delivering describing);
                                                                  for creating and delivering desktop
 vbox.getChildren().add(t); 
                                                                  applications, as well as rich internet
 t = new Text("applications, as well as rich internet"); 
                                                                   applications (RIAs) that can run
 vbox.getChildren().add(t); 
                                                                   across a wide variety of devices.
t = new Text("applications (RIAs) that can run");
                                                                  JavaFX is intended to replace
 vbox.getChildren().add(t); 
                                                                  Swing as the standard GUI library
 t = new Text("across a wide variety of devices."); 
                                                                   for Java SE, but both will be included
 vbox.getChildren().add(t); 
                                                                  for the foreseeable future.
t = new Text("JavaFX is intended to replace");
 vbox.getChildren().add(t); 
t = new Text("Swing as the standard GUI library");
 vbox.getChildren().add(t); 
t = new Text("for Java SE, but both will be included");
 vbox.getChildren().add(t); 
t = new Text("for the foreseeable future.");
 vbox.getChildren().add(t);
```

```
 return vbox;
```

```
 private VBox vBoxMedTekst() {
```

```
VBox vbox = new VBox();
 vbox.setPadding(new Insets(10)); // Setter alle sider til 10 
 vbox.setSpacing(8); // Avstand mellom nodene (elementene) 
 Text title = new Text("INF1010 temaer"); 
 title.setFont(Font.font("Arial", FontWeight.BOLD, 14)); 
 vbox.getChildren().add(title); 
Text t = new Text("JavaFX is a software platform");
 vbox.getChildren().add(t); 
t = new Text("for creating and delivering describing);
vbox.getChildren().add(t)<sub>I Lavout Sample</sub>
                                                                                               \Boxek
t = new Text("application"Top
vbox.getChildren().add(t)\frac{1}{2}t = new Text("application"|_{JavarX is a software platform"vbox.getChildren().add(t) for creating and delivering desktop
\mathbf{t} = new Text("across a wi applications, as well as rich inter-
\left|\frac{1}{2} \right| vbox.getChildren().add(t) \left|\frac{1}{2} \right| across a wide variety of devices.
t = new Text("JavaFX is in the image)<br>Swing as the standard GUI library
\left|\frac{1}{2} \log \left( \frac{1}{2} \right) \right| (box.getChildren().add(t) \left|\frac{1}{2} \log \left( \frac{1}{2} \right) \right| (or lava SE, but both will be included
                                                                                               Right
t = new Text("Swing as th" for the force each left curve. vbox.getChildren().add(t); 
t = new Text("for Java SE) vbox.getChildren().add(t); 
t = new Text("for the for vbox.getChildren().add(t);
```
**Bottom** 

return vbox;

public class Eks04 extends Application {

```
 @Override 
 public void start(Stage vindu) throws Exception {
```

```
 BorderPane border = new BorderPane(); 
HBox hbox{ of } = nyHBox();
```

```
 border.setTop(hbox);
```

```
 border.setLeft(vBoxMedTekst());
```

```
 border.setCenter(minGridPane());
```

```
Scene scene = new Scene \overline{B} Layout Sample
 vindu.setScene(scene); 
 vindu.show(); 
vindu.setTitle("Eksempel Preer avaFX?
 vindu.setScene(scene);
```

```
 }
```
. . .

}

```
public static void main(Striple) across a wide variety of devices.
       launch(a); 
 }
```
 private HBox nyHBox() { … } private Vbox vBoxMedTekst() { … } private GridPane minGridPane

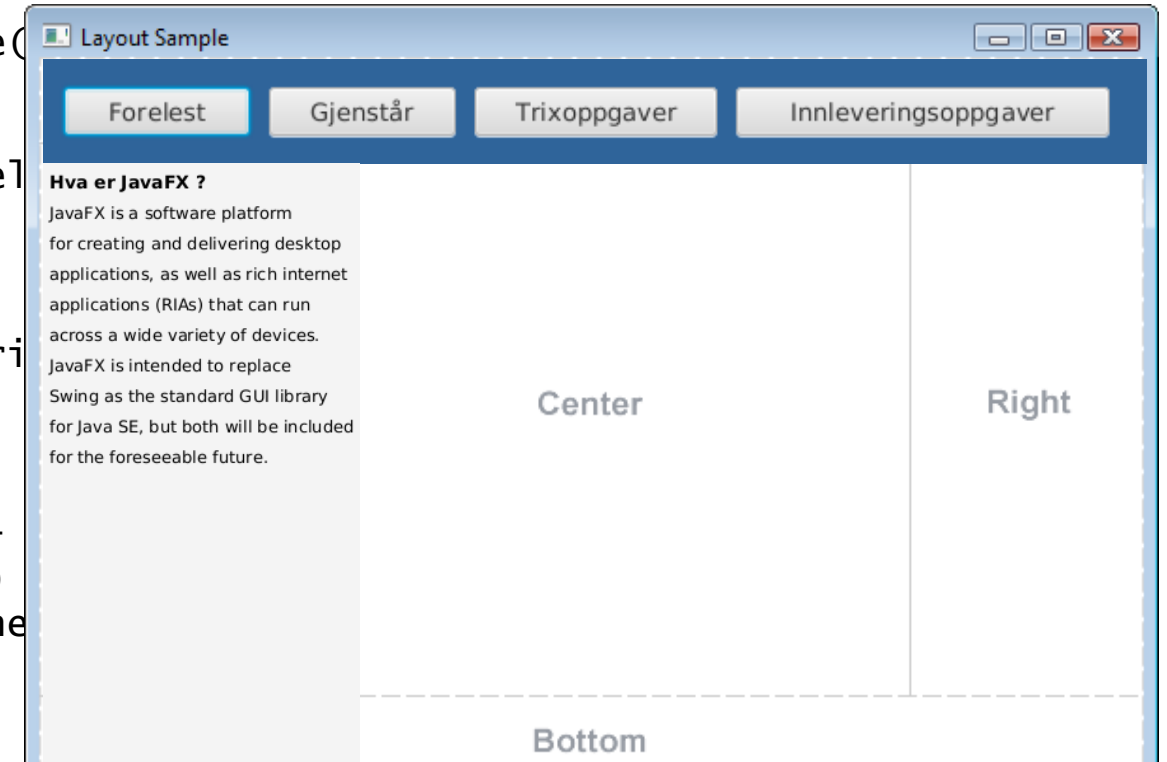

public class Eks04 extends Application {

```
 @Override 
 public void start(Stage vindu) throws Exception {
```

```
 BorderPane border = new BorderPane(); 
HBox hbox = nyHBox();
```

```
 border.setTop(hbox);
```

```
 border.setLeft(vBoxMedTekst());
```

```
 border.setCenter(minGridPane());
```

```
Scene scene = new Scene(b vindu.setScene(scene); 
 vindu.show(); 
vindu.setTitle("Eksempel
 vindu.setScene(scene);
```
### }

. . .

}

```
public static void main(String
     launch(a); 
 }
```

```
 private HBox nyHBox() { … } 
private Vbox vBoxMedTekst() {
private GridPane minGridPane()
```
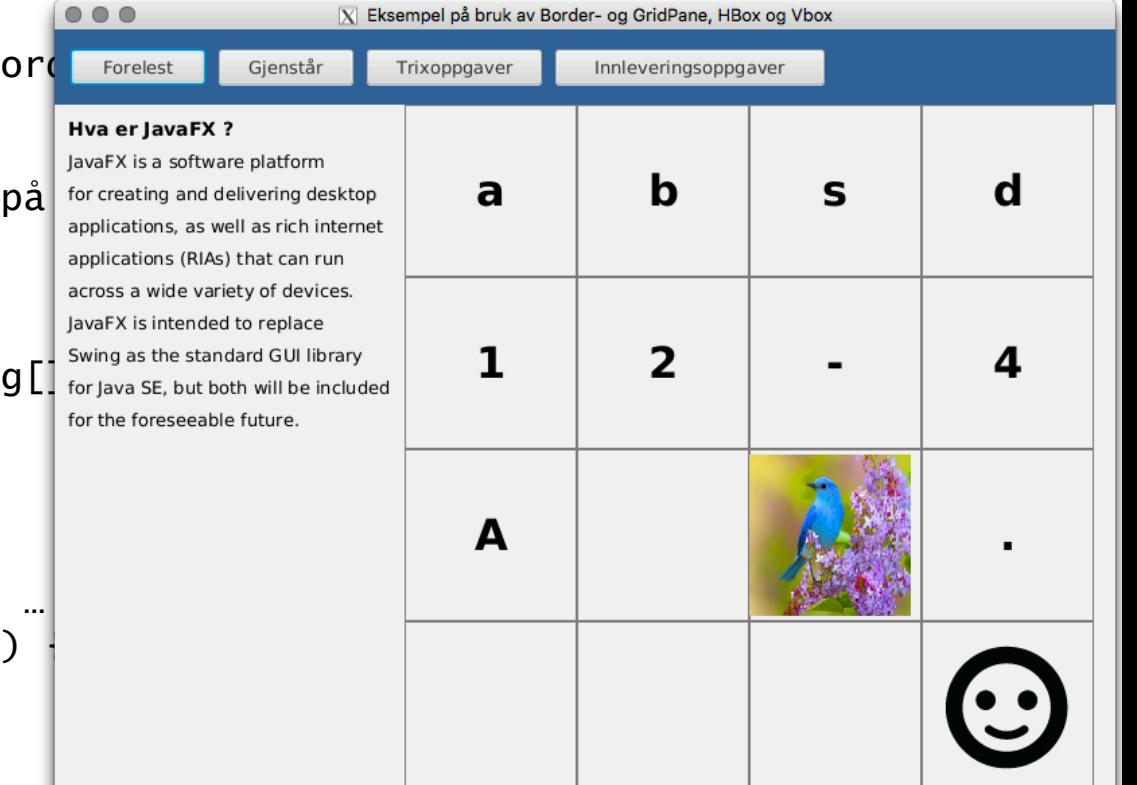